### THE SEARCH FOR TRUTH: ANDROID PHONES AND SCREEN CAPTURED VS

#### CAMERA CREATED IMAGES

by

#### ERIKA THURMAN

B.S., Mass Media, Southeast Missouri State University, 2009

A thesis submitted to the

Faculty of the College of Arts & Media of the

University of Colorado in partial fulfillment

of the requirements for the degree of

Master of Science

Media Forensics Program

2023

This thesis for the Master of Science degree by

Erika Thurman has been

approved for the

Media Forensics Program

by

Catalin Grigoras, Chair

Greg Wales

Jeff Smith

Date: December 16, 2023

Thurman, Erika (M.S., Media Forensics Program)

The Search for Truth: Android Phones and Screen Captured vs Camera Created Images Thesis directed by Associate Professor Catalin Grigoras

#### **ABSTRACT**

This thesis will examine the different information found from Android native camera created images vs screen captured images to detect indications of alteration for the purpose of digital image analysis and authentication.

The form and content of this abstract are approved. I recommend its publication.

Approved: Catalin Grigoras

## **DEDICATION**

I dedicate this thesis to all of those who have supported this educational journey. This has been an eye-opening, challenging, and truly rewarding experience as well as a launch pad into the forensics field.

### **ACKNOWLEDGEMENTS**

I would like to acknowledge my NCMF professors and staff, especially my committee members for their insight, instruction, and guidance throughout this program as well as the thesis process. Also, thank you to Leah for your much appreciated assistance. I couldn't have done it without you all.

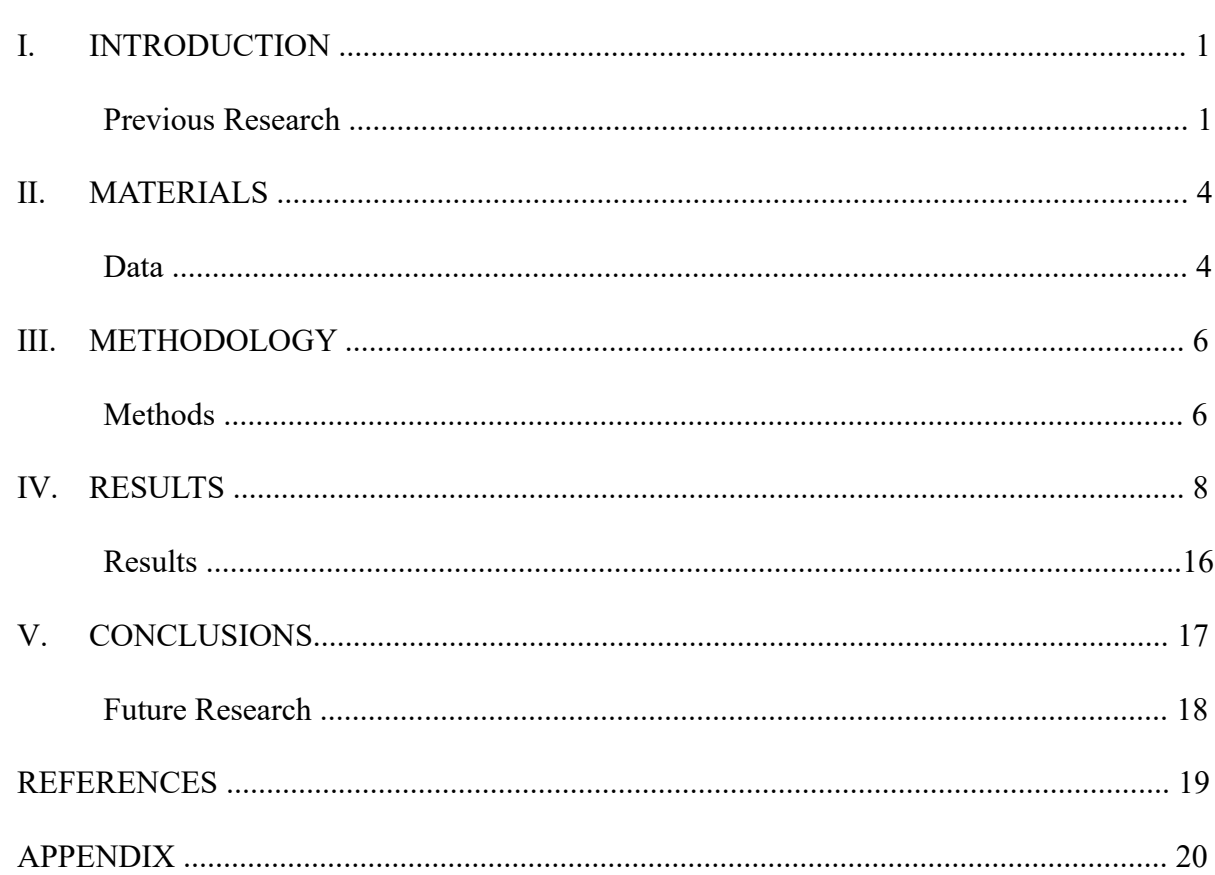

## **TABLE OF CONTENTS**

**CHAPTER** 

## **LIST OF TABLES**

## **TABLE** 1 Hand Sanitizer Rottles

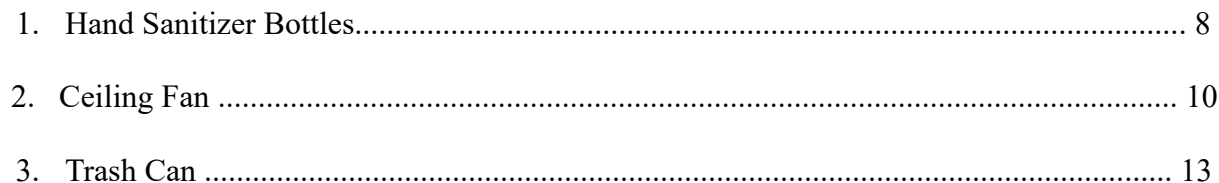

## **LIST OF ABBREVIATIONS**

SWGDE - Scientific Working Group on Digital Evidence

FIAS - Forensic Image Analysis System

DSLR - Digital Single Lens Reflex

ASTM - American Society for Testing and Materials International

#### **CHAPTER I**

#### **INTRODUCTION**

Every day, people are utilizing their mobile devices to capture the world around them. Whether for photographic, news, or even cataloging purposes, smartphones are essential parts of our day to day lives. Smartphone cameras in some cases are taking the place of traditional Digital Single Lens Reflex (DSLR) cameras due to ease or convenience. Our phones are also become recording implements for the world we encounter. The images captured on a smartphone, iOS or Android, have been used in law enforcement cases and judicial proceedings as evidence. Yet, forensic examiners are confronted with the challenge of verifying authenticity when it comes to smartphone images. Android image authentication in relation to screenshots vs phone installed camera images and what alteration clues can be deduced from these types of images is an under investigated focus. The topic of my research is image analysis in regards to Android native camera images vs screen capture images and the detection of alteration artifacts.

#### **Previous Research**

The study of mobile device forensics is an exercise in learning in an ever-changing field. One aspect of mobile device forensics that is beginning to get more attention and thereby more critique, is digital imaging and the ability to separate manipulated from original images. Liu et al. (2013) showed how, due to the role digital images play in investigations and public trust, being able to identify not only altered images from unaltered images is crucial, but also pinpointing the source of the image. This fit very well with the topic because due to mobile phone cameras being a convenient and capable alternative to traditional cameras, most digital images are created,

edited, and shared via these devices. The need to greater scrutinize the authenticity of such images is fast becoming essential for the forensic community.

As previously mentioned, digital images are being used in legal and law enforcement cases as evidence, prompting the necessity of ensuring that forensic experts can identify integrity issues with images. To achieve that consistently, guidelines and standards are required to be adhered to for the entire forensic community. In the American Society for Testing and Materials International (ASTM) Standard Guide for Forensic Digital Image Processing, the framework for conducting digital image processing investigations is explained succinctly along with how obstacles and outside factors may play a role in the process. Directives on such matters as image enhancement, restoration, and compression standards along with standardized operating procedures are all clearly detailed and outlined to prevent confusion for examiners. (2022).

As research was being conducted on Android image authentication, it was realized that it was unknown what, if any parameters or best practices, were established for the community to adhere to when conducting necessary examinations. The Scientific Working Group on Digital Evidence's (SWGDE) Best Practices for Maintaining the Integrity of Imagery was an immediate source of clarification on how to address this issue. In examining digital images credibility, the article was very explicit in defining such terms as authentication and provenance, but also acknowledging challenges forensic experts may face when seeking to maintain image integrity in the field and investigations. Expectations of proper documentation, watermarking, and methods for evaluating accuracy were provided (2017).

As a continued assessment of the research already conducted on smartphone camera and screen captured images, there was difficulty finding published work pertaining to the exact subject perspective. Next, the subject was widened to include just digital images and see what

similarities and correlations were encountered. Popescu et al. (2005) came to notice due to the analysis of how statistical information can be a more effective technique in digital image authentication than previously thought, especially in the absence of watermarks, signatures, or other tamper protection methods. This article pointed out authentication implements that can be used on most smartphones, specifically Android devices.

#### **CHAPTER II**

#### **MATERIALS**

The study would employ 03 Android phone brands and 1 model per brand (depending on available devices). Anticipated devices to be used in the study would be:

- OnePlus 7
- Samsung Galaxy A11
- Google Pixel 7 Pro

This would allow a comparison between different leading Android brand devices, the similarities, and differences in what is offered in image generated information. This will also allow a comparison of devices based on installed photo elements. Another advantage of the amount devices and amount manufacturers is the ability to critique the changes in the Android smartphone landscape in regard to settings and cameras.

The research would utilize Google Mail or Gmail to export the images from the devices. The programs Hash Checker as well as Microsoft PowerShell would be used for hash verifying means. The program Forensic Image Analysis System (FIAS) is available via the University of Colorado Denver MSMF Remote Desktop.

#### **Data**

The focus of this research is to identify authentication indicators for Android installed camera derived images as opposed to screenshot images from Android devices. The research would utilize Android smartphones from 2 different manufacturers. First, on each device, compare the preinstalled camera/image settings along with what alterations are available.

Camera settings such as: Ultra Shot HDR, scene detection/smart scene recognition, location, etc. Image identifying information such as: serial number, Android version, build number, and camera type will be recorded for each device by manufacturer and model/series. Create SHA256 image hashes utilizing the Hash Checker application available for download via the Google Play Store on each device for each image created.

Next, with each device, capture images of the same subject with the same standard settings (no flash, no timer, wide-angle lens) and save the image as well as record the generated image information. Then, with each device, generate screenshot images of the same subject while recording what, if any, alteration options are available and record the image information created for each device. After accumulating the data for camera created images and screen captured images, compare while focusing on definitive delineations between the two types of created images.

#### **CHAPTER III**

#### **METHODOLOGY**

The experiment would start with collecting all the various smartphones. Once the devices are gathered, take a picture with each phone utilizing the preinstalled camera application of the same subject to compare photo information. The critical data to collect include image identification, image resolution, file size, if the maker and model of the device is identified, and the image histogram. Next, screenshots need to be created from the camera created image on each device. The process to create a screenshot on most Android devices is done in one of two ways, either pressing the power/lock screen button and the volume down button simultaneously or press and hold the power/lock screen button for a few seconds, then tap screenshot. Once the screen captures are created on each device, compare the screenshot image with the camera created image for variances and record the findings.

#### **Methods**

When considering which email services to use, Google Mail or Gmail was selected due to uniformity across devices and brand manufacturers. Next, with each separate device, select the screenshot of the camera image taken in the previous segment of the experiment and export it via email with Google. Once the exporting process has been completed, access the image information, compare the screenshot image with the downloaded exported image for variances and record the findings. Beyond critiquing just the images themselves for alteration, the research would also collect information on image identification, image resolution, file size, hashes, and the image histogram (if possible). Lastly, compare the available image information via the device installed gallery application (if possible) and Google Photos. A table would be generated for

each image subject, showing image name, whether camera or screenshot created, where information was gleaned and available information.

# **CHAPTER IV**

## **RESULTS**

The experiment began with the Samsung Galaxy A11 smartphone. One image taken and analyzed was of hand sanitizer bottles.

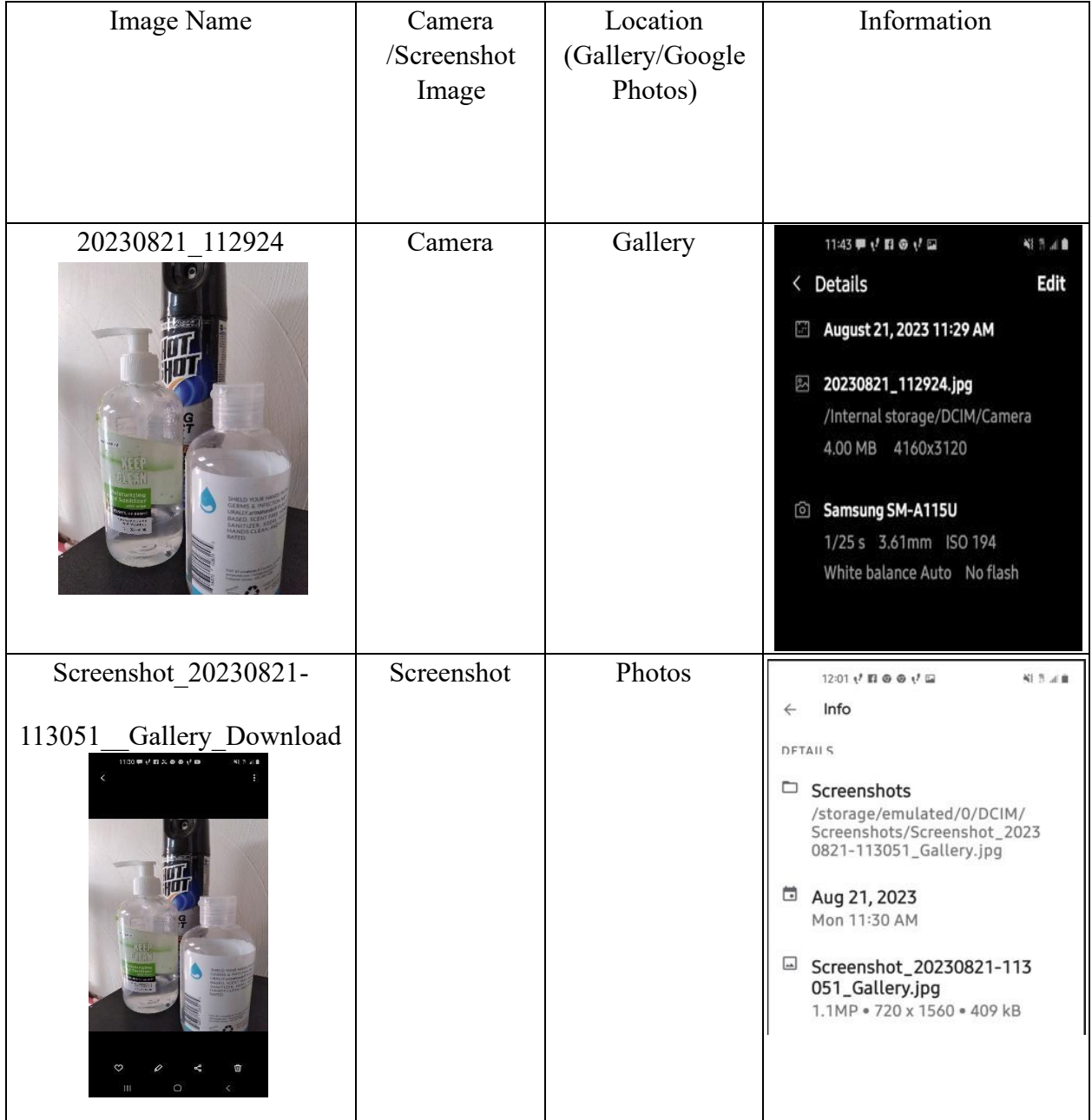

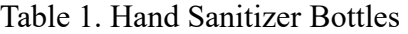

## Table 1. Continued

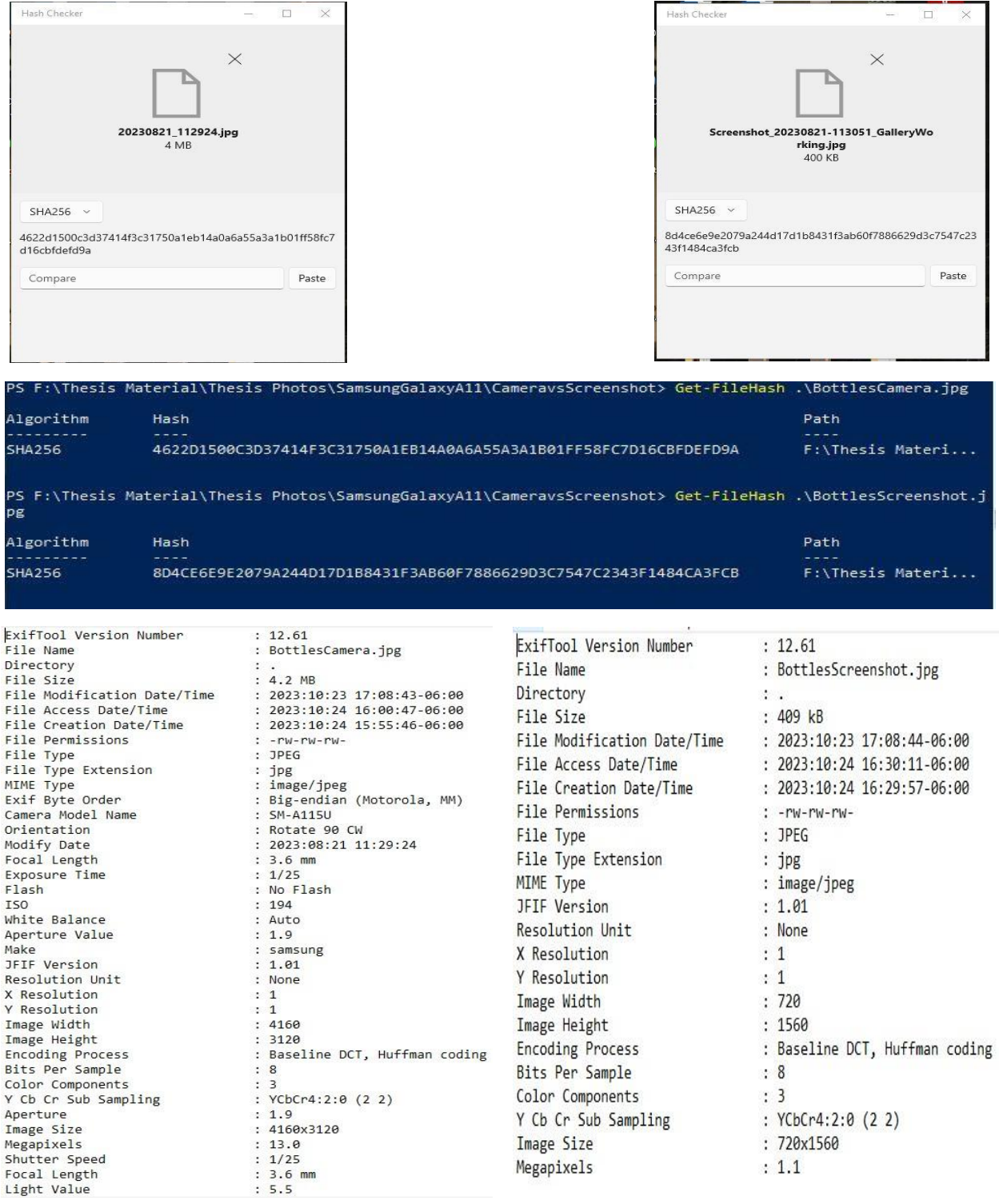

Next, we analyzed the images from the OnePlus 7 Pro. One such image was of a ceiling fan.

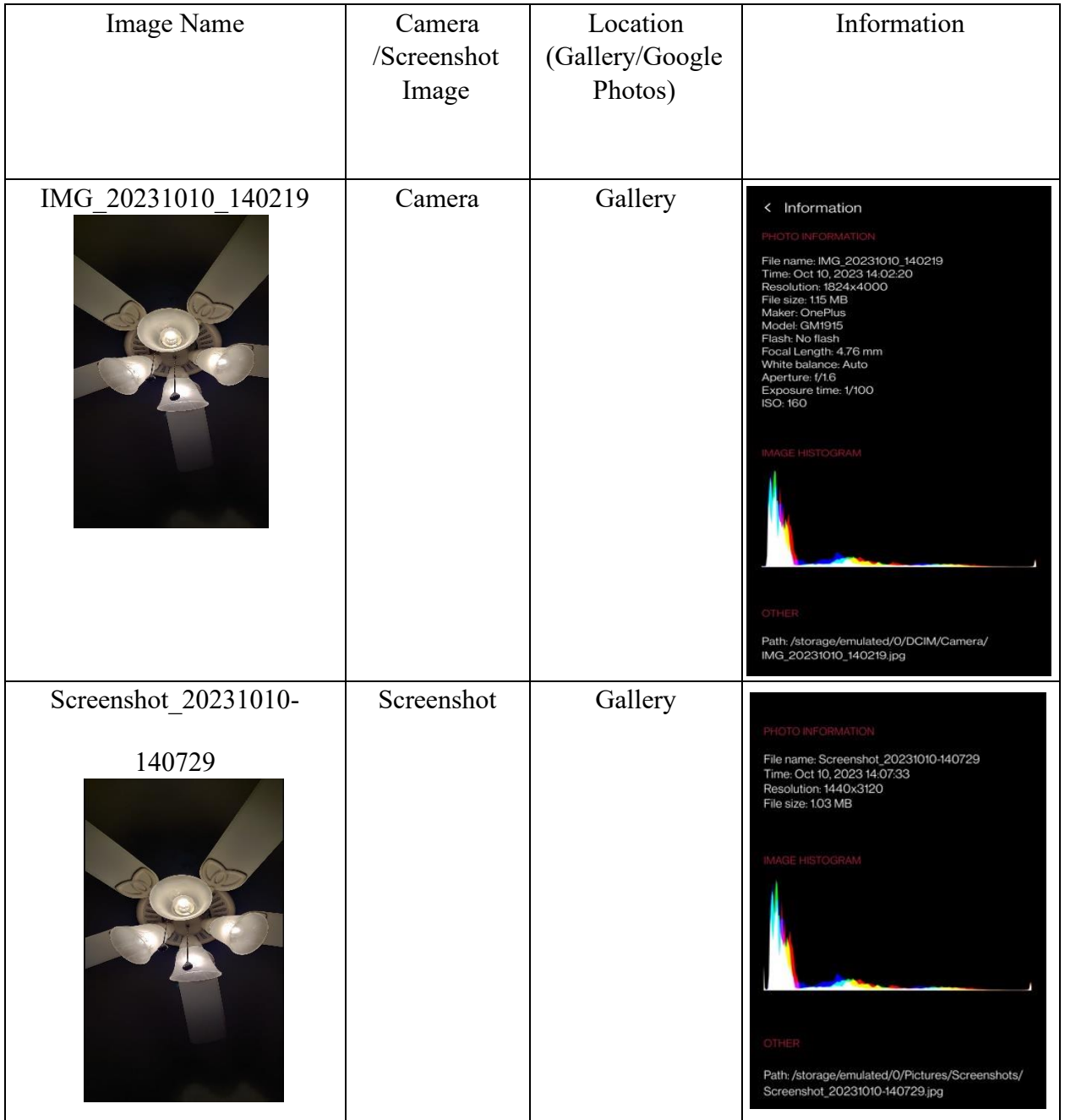

## Table 2. Ceiling Fan

## Table 2. Continued

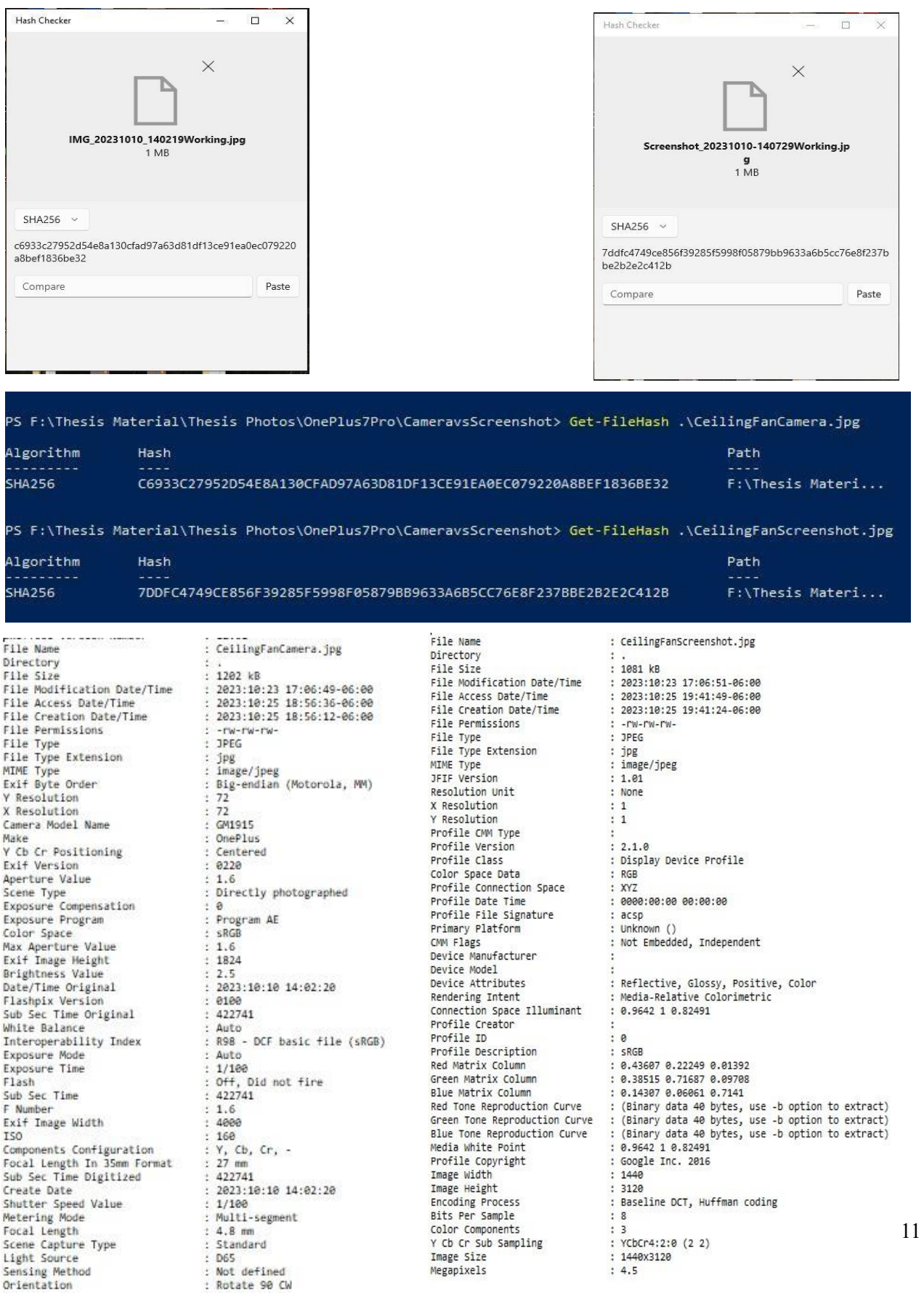

## Table 2. Continued

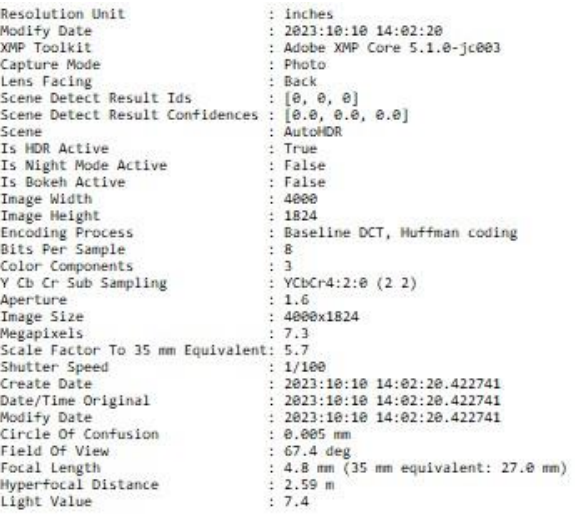

Lastly, analyzed the images from the Google Pixel 7 Pro, which does not have an installed Camera Gallery, instead all images are directly saved on Google Photos. One such image was of a trash can.

| Image Name             | Camera<br>/Screenshot<br>Image | Location<br>(Gallery/Google<br>Photos) | Information                                                                                                    |
|------------------------|--------------------------------|----------------------------------------|----------------------------------------------------------------------------------------------------|
| PXL 20230821 163926622 | Camera                         | Google Photos                          | $\leftarrow$<br>Info<br>DETAILS<br>Camera<br>/storage/emulated/0/DCIM/Camera/<br>PXL_20230821_163926622.jpg<br>Aug 21, 2023<br>Mon 12:39 PM<br>PXL_20230821_163926622.jpg<br>12.5MP · 3072 x 4080 · 2.28 MB<br><b>B</b> Pixel 7 Pro<br>$f/1.85 \cdot 1/24 \cdot 6.81$ mm · ISO2331 |
| Screenshot_20230821-   | Screenshot                     | Google Photos                          |                                                                                                    |
| 125045                 |                                |                                        | Info<br>$\overline{\phantom{0}}$<br>DETAILS<br>Screenshots<br>/storage/emulated/0/Pictures/Screenshots/<br>Screenshot_20230821-125045.png<br>Aug 21, 2023<br>ö<br>Mon 12:50 PM<br>Screenshot_20230821-125045.png<br>⊌<br>$2.5MP + 1080 \times 2340 + 1.84 MB$                      |

Table 3. Trash Can

## Table 3. Continued

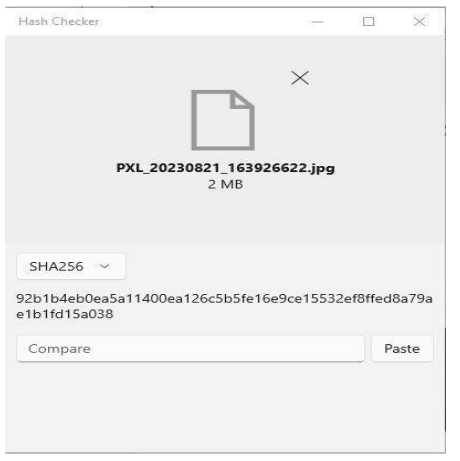

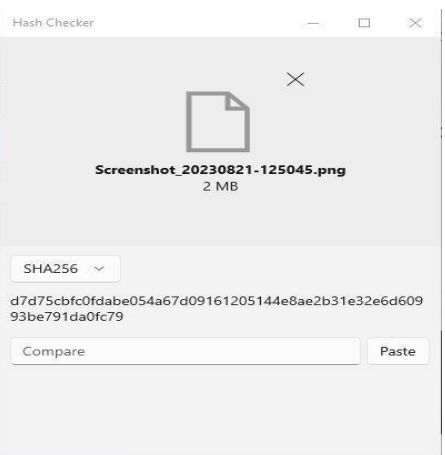

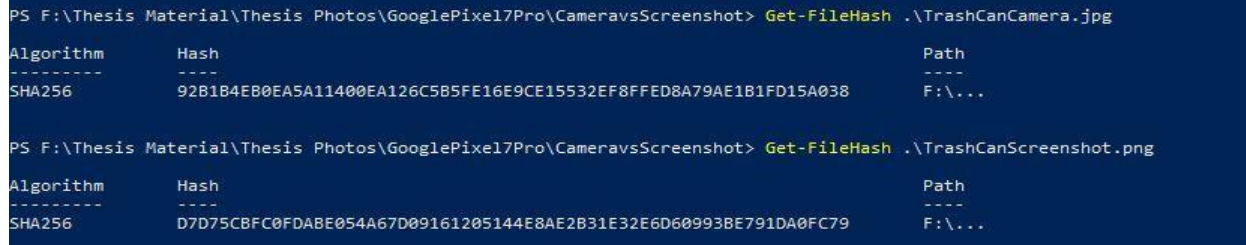

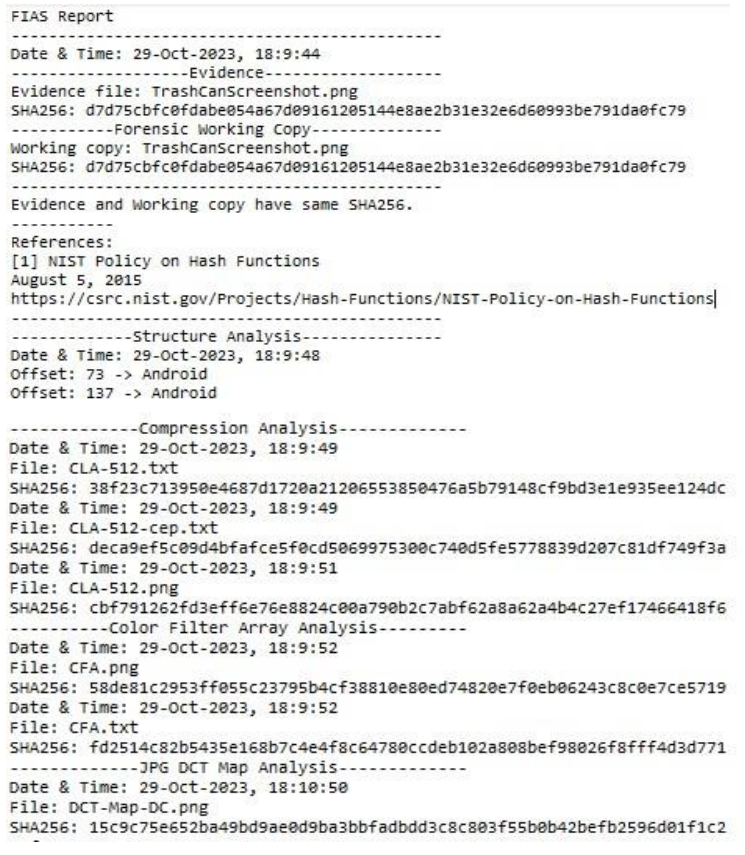

## Table 3. Continued

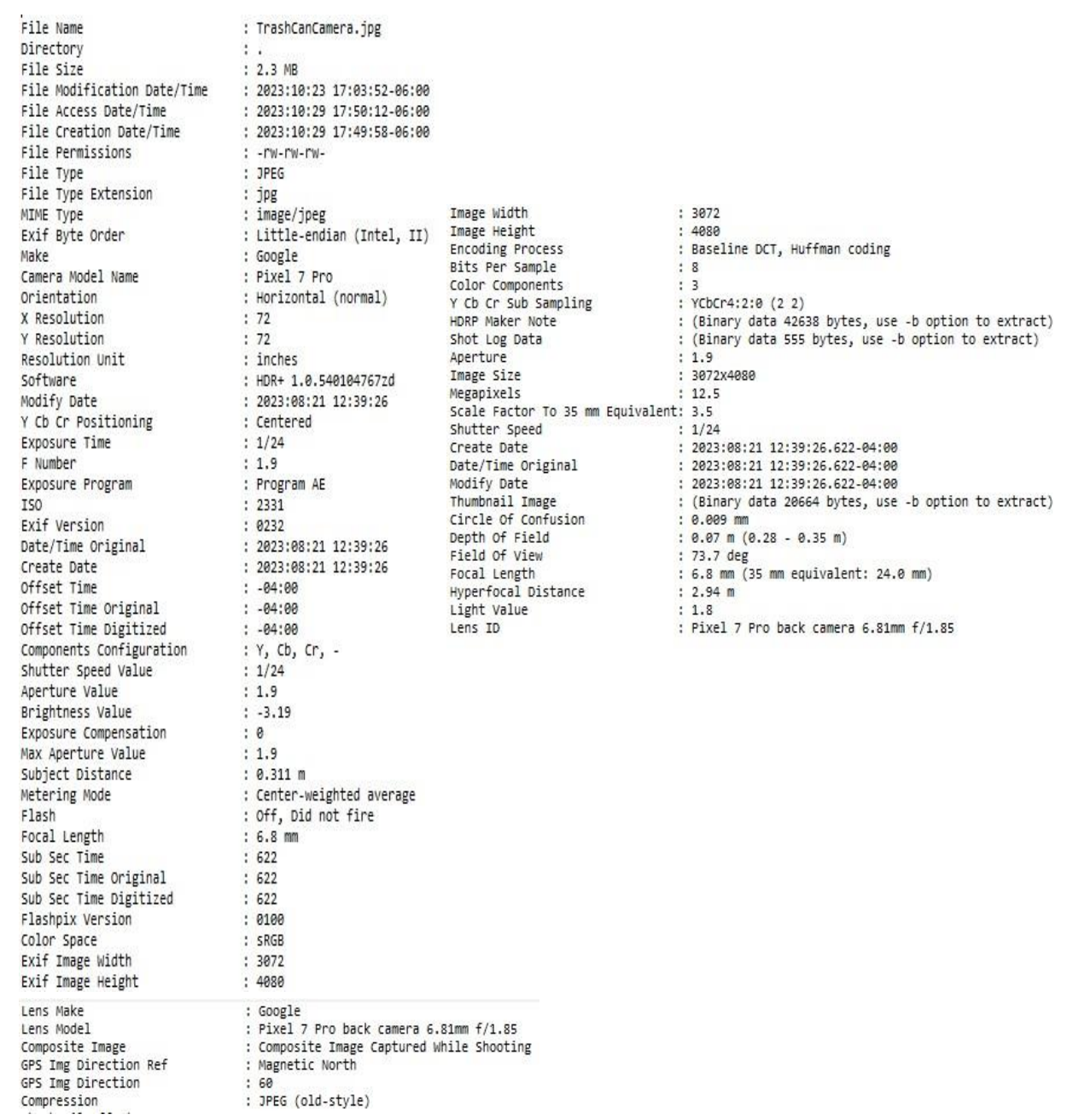

#### **Results**

After compiling, critiquing, and comparing all the information as well as images, a few things became very apparent. One, the way an image is created drives how it is labeled and where it is stored in Android phone devices. So, regardless of where the consumer may want to store the image, it will automatically characterize itself as a camera image if created via the installed camera or as a screenshot if created as such. Also, the difference in supplied information for camera created vs screenshot is eye-opening. Along with the variety in provided details about the images varying based on the manner of creation, the variety in Android devices in conjunction with the diversity in installed camera systems identify a true difference maker in regard to the ease for image analysis. When considering the three different manufacturers, timeframe of creation, and other factors, the information to be gleaned from each device is based largely on the type and age of said device. Lastly, with the abilities of Android devices to successfully have information forensically extracted, even if an image was tampered with or allocated to a destination not naturally expected, the extraction would provide definitive clues for diagnosing the truth.

#### **CHAPTER V**

#### **CONCLUSIONS**

When this research was begun on this topic, it was immediately apparent that a research problem pertaining to the lack of established data on Android smartphones and image authentication existed. The researcher especially was curious about how the method by which an image is captured affects the information that is created and can be examined. Also, the inability to find a great deal of research on what happens to an image when it's been sent via different means was present. While there is a good amount of attention being paid to image analysis and authentication overall, only a small measure of research has been paid to mobile devices, especially smartphones and even less on Android specifically. This is important and necessary because with so many different Android devices, and settings, we as forensic examiners need to be more aware and adept at recognizing telltale signs of image manipulation. For instance, when someone is missing and images are shared with the intention of spreading awareness and locating them, we must be sure that the image being presented is accurate to the person and not one that's been altered indiscriminately to ensure maximum success. Another example is when Android images are used as evidence in criminal or civil cases. If forensic examiners are not able to confidently and expertly separate unaltered images from altered images as well as explain whether they were screenshots or camera images, then the credibility of not just that specific examiner but the entire multimedia forensic community will be called into question.

#### **Future Research**

An area of future research is really digging into the different Android manufacturers and their systems for alteration clues that may be found in each device that is offered via that manufacturer. Such brands to study would possibly be Samsung or Google, due to the reach and standing of the brands in the Android world. There are also other issues affecting Android image authentication that will continue to be brought to the forefront, especially in conjunction with social media. Additional possible future research would be to create a camera image and then create a screenshot of the camera image. Next, perform some type of modification or edit on the original camera-created image and then critique the three different images for signs of alterations.

#### **REFERENCES**

- 1. American Society for Testing and Materials (ASTM) International. (2019). Standard Guide for Forensic Digital Image Processing (E2825-19). <https://astm.org/Standards/E2825.htm>
- 2. LIU, Q., COOPER, P. A., CHEN, L., CHO, H., CHEN, Z., QIAO, M, SU, Y., WEI, M, & SUNG, A. H. (2013). Detection of JPEG double compression and identification of smartphone image source and post-capture manipulation: Frontiers of applied intelligence. *Applied Intelligence (Dordrecht, Netherlands), 3*(4), 705-526. <https://doi.org/10.1007/s10489-013-0430-z>
- 3. Popescu, A. C., & Farid, H. (2005). Exposing digital forgeries by detecting traces of resampling. *IEEE Transactions on Signal Processing, 53*(2), 758-767. <https://doi.org/10.1109/TSP.2004.839932>
- 4. Scientific Working Group on Digital Evidence. (2017). SWGDE Best Practices for Maintaining the Integrity of Imagery. <https://drive.google.com/file/d/10wuCTEZJcMiqiS3Blp1iZgoW22BhlrwJ/view>

## **APPENDIX**

## \*GOOGLE PIXEL 7 PRO ADDITIONAL IMAGES, HASH VERIFICATIONS, AND FIAS REPORTS

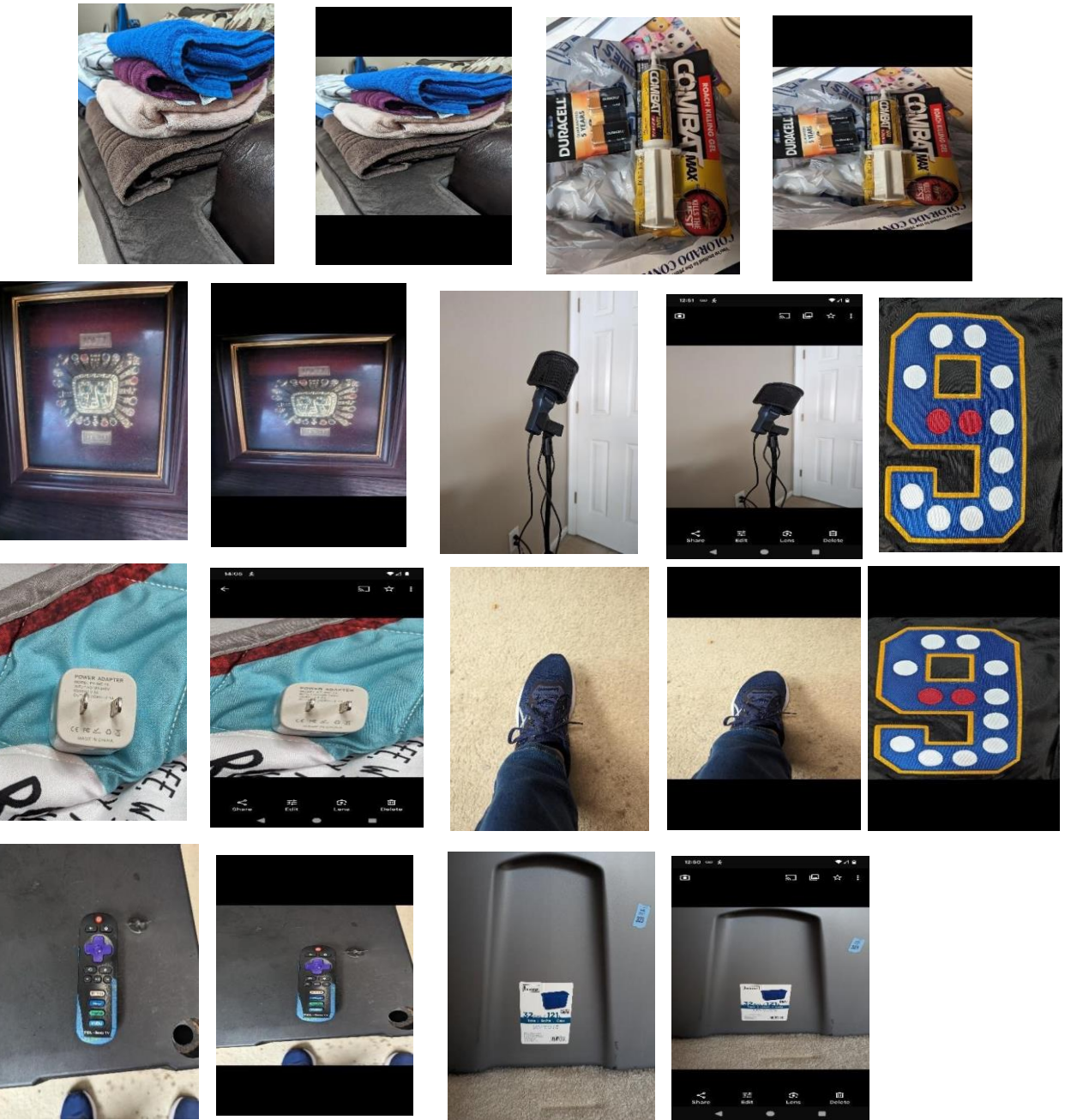

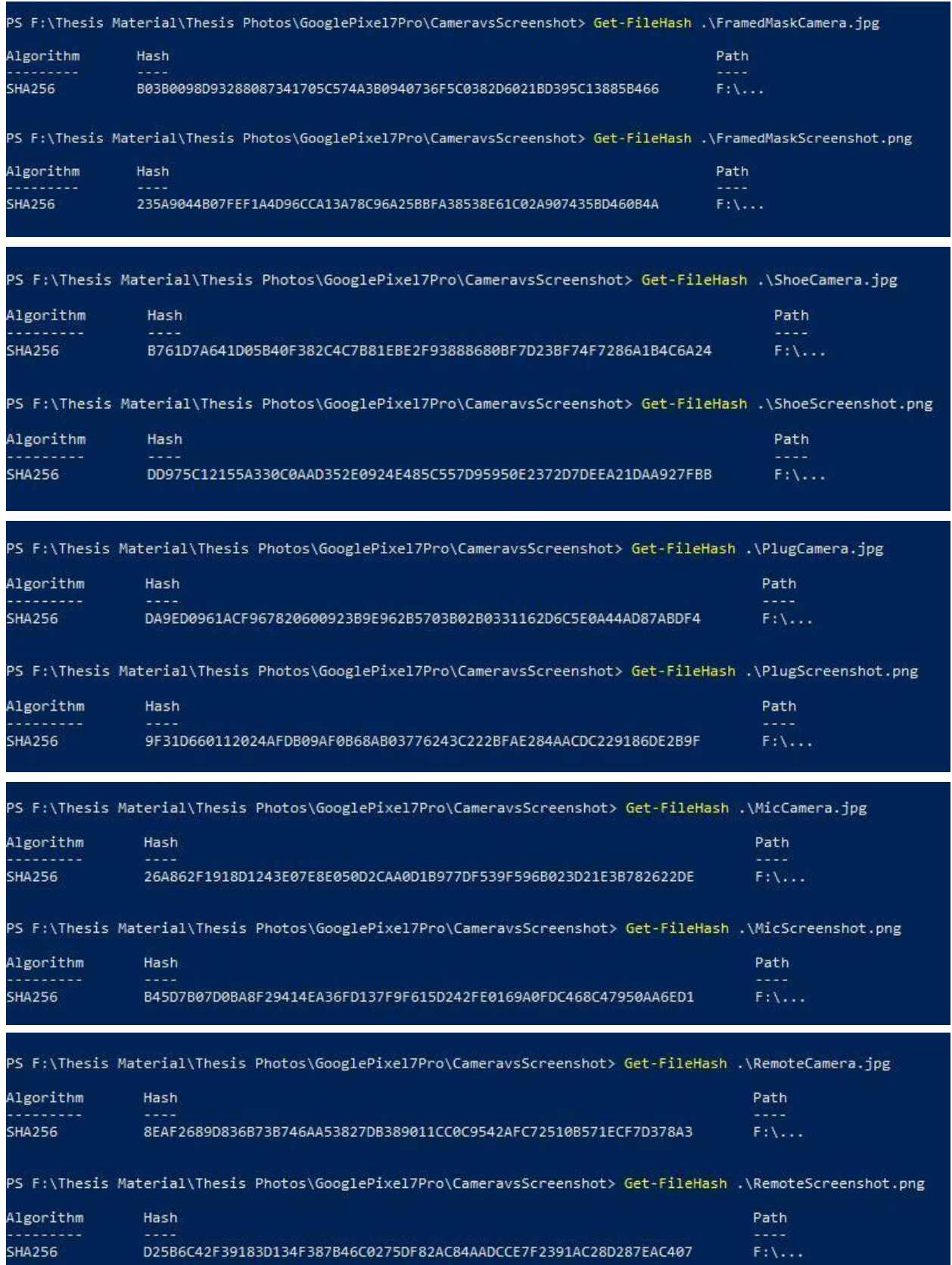

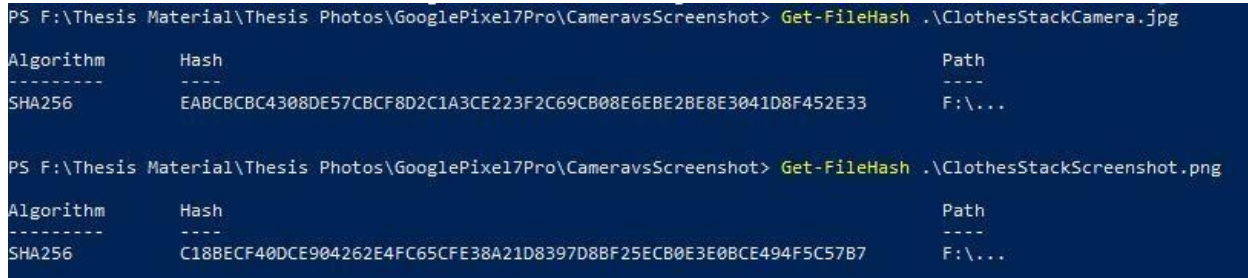

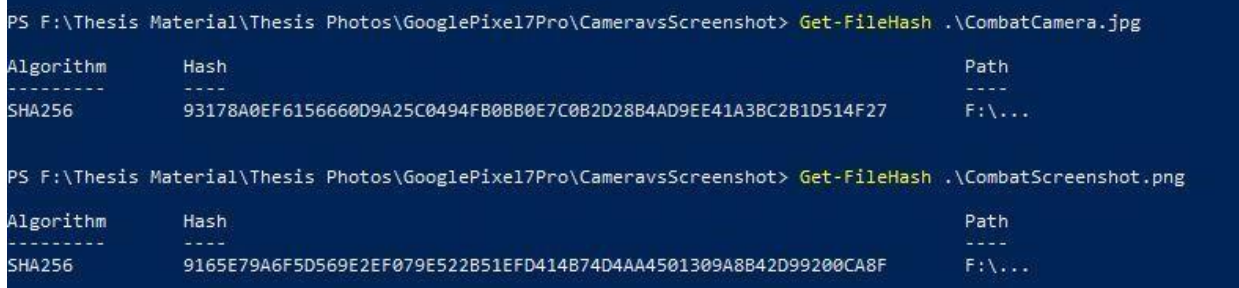

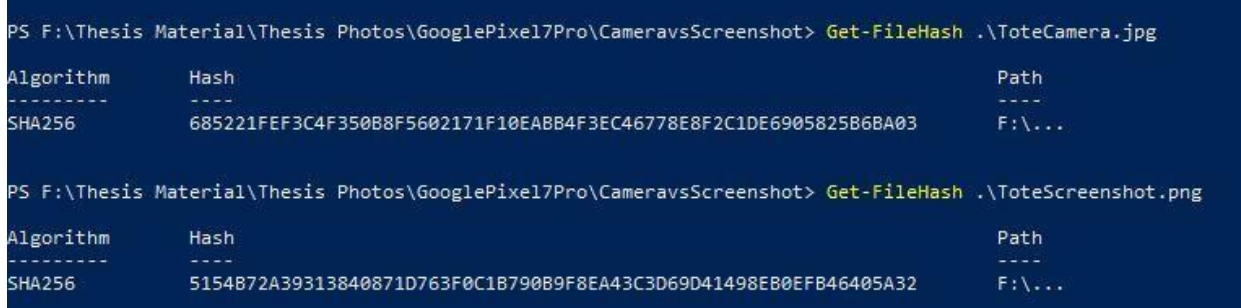

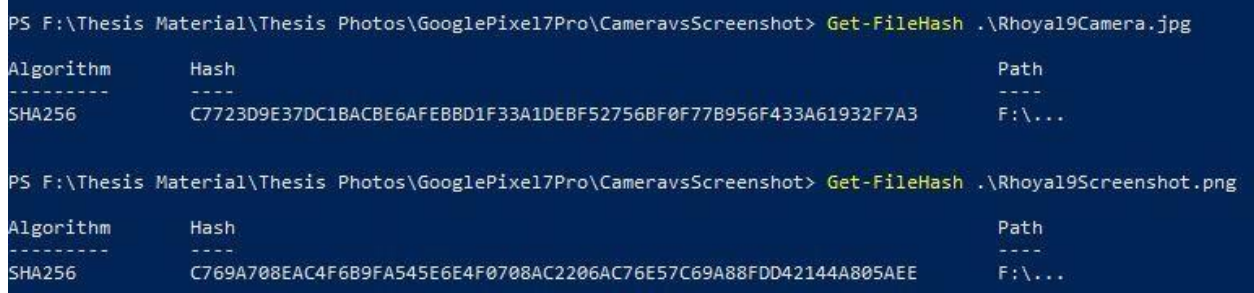

File Name Directory<br>File Size<br>File Modification Date/Time File Access Date/Time<br>File Creation Date/Time<br>File Permissions File Permissions<br>File Type<br>File Type Extension<br>MIME Type<br>Exif Byte Order Make<br>Camera Model Name Orientation<br>X Resolution<br>Y Resolution Y Resolution<br>Resolution Unit<br>Software<br>Modify Date<br>Modify Date<br>Exposure Time<br>F Number<br>TSO<br>TSO Frammer<br>ISO<br>Exposure Program<br>Exif Version<br>Crate Date Date<br>Offset Time Original<br>Offset Time Original<br>Offset Time Original<br>Shutter Speed Value<br>Aperture Value<br>Suppreme Value<br>Max Aperture Value<br>Sub Xec Time<br>Max Aperture Value<br> Focal length<br>Sub Sec Time<br>Sub Sec Time Original<br>Sub Sec Time Original<br>Flashpix Version<br>Color Space<br>Exif Timage Neight<br>Exif Timage Neight<br>Interoperability Timex<br>Interoperability Timex<br>Sensing Method<br>Scene Type<br>Sustom Render Custom Rendered<br>Exposure Mode<br>Brigital Zoom Ratio<br>Digital Zoom Ratio<br>Focal Length In 35mm Format<br>Scene Capture Type<br>Contrast<br>Sharpness<br>Subject Distance Range<br>Lens Make Lens Make<br>Lens Model

 $: 1991 kB$ 

 $.9232$ 

 $: 1.9$  $-3.37$ 

 $\theta$ 

 $: 737$ <br> $: 737$ <br> $: 737$  $: 0100$ 

Custom : Auto Auto  $\theta$ 

Macro

: FramedMaskCamera.jpg FIAS Report 2023:10:23 17:04:26-06:00 Date & Time: 27-Oct-2023, 9:54:3 2023:10:27 20:05:55-06:00<br>2023:10:27 20:05:51-06:00 -------------------Evidence-------------------rw-rw-rw-<br>JPEG Evidence file: CombatScreenshot.png jpg<br>image/jpeg<br>Little-endian (Intel, II) SHA256: 9165e79a6f5d569e2ef079e522b51efd414b74d4aa4501309a8b42d99200ca8f -----------Forensic Working Copy--------------Google<br>Pixel 7 Pro Working copy: CombatScreenshot.png : Pixel / Pro<br>: Horizontal (normal)<br>: 72<br>: 72 SHA256: 9165e79a6f5d569e2ef079e522b51efd414b74d4aa4501309a8b42d99200ca8f : 72<br>: inches<br>: HDR+ 1.0.540104767zd<br>: 2023:10:15 13:59:55<br>: Centered<br>: 1/47 Evidence and Working copy have same SHA256. -------------Compression Analysis-------------Date & Time: 27-Oct-2023, 9:54:10 : 1.9<br>: Program AE<br>: 5221 File: CLA-512.txt SHA256: 1328551e50996f66bcf608fad0df11957b95a8f91a76a6e89a9e4bb1cc4378c9 : 0232<br>: 2023:10:15 13:59:55<br>2023:10:15 13:59:55<br>: -04:00<br>: -04:00<br>: -04:00 Date & Time: 27-Oct-2023, 9:54:10 File: CLA-512-cep.txt SHA256: 92194fde5bf7fd692f4f9398828ea05512344698fd87c4aa1f8476dde5e0b1b3 : -04:00<br>: Y, Cb, Cr, -<br>: 1/47 Date & Time: 27-Oct-2023, 9:54:12 File: CLA-512.png SHA256: a33f32691425017e2438b4cb734ef364ee64162704fadd62bbc9171a66244f7f : 0<br>: 1.9<br>: 0.153 m<br>: Center-weighted average<br>: 0.ff, Did not fire<br>: 6.8 mm : 8100<br>: 8RGB<br>: 8072<br>: RS0 - DCF basic file (sRGB)<br>: 0100<br>: Directly obstoaranhed Directly photographed : 0<br>: 24 mm<br>: Standard<br>: Normal<br>: Normal<br>: Nacro : Google<br>: Google<br>: Pixel 7 Pro back camera 6.81mm f/1.85

| FIAS Report                                                              |
|--------------------------------------------------------------------------|
|                                                                          |
| Date & Time: 29-Oct-2023, 8:5:4                                          |
| -------------------Evidence----------------                              |
| Evidence file: PlugScreenshot.png                                        |
| SHA256: 9f31d660112024afdb09af0b68ab03776243c222bfae284aacdc229186de2b9f |
| -----------Forensic Working Copy-------------                            |
| Working copy: PlugScreenshot.png                                         |
| SHA256: 9f31d660112024afdb09af0b68ab03776243c222bfae284aacdc229186de2b9f |
|                                                                          |
| Evidence and Working copy have same SHA256.                              |
|                                                                          |

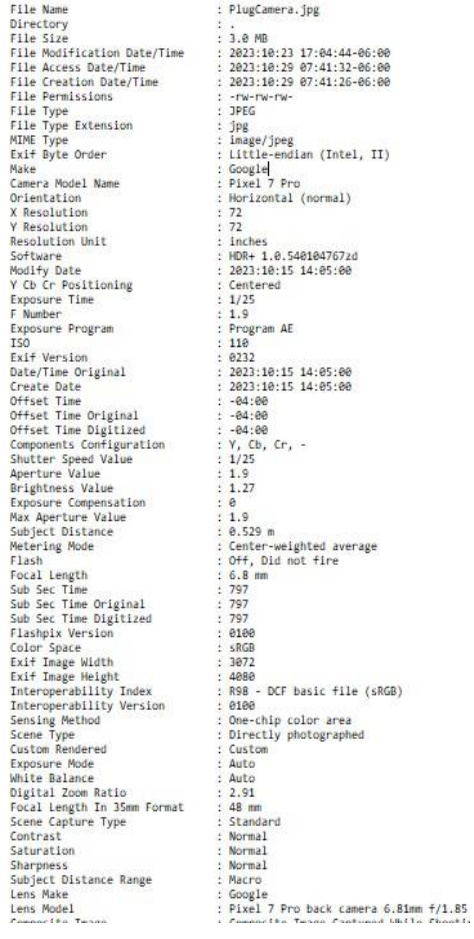

|<br>|------------Compression Analysis-------------<br>Date & Time: 29-Oct-2023, 8:5:12<br>|File: CLA-512.txt SHA256: e47cd87de3734627587f5ed1b3a322570bc65461ec73730f94280d1d7bd6bd50 Date & Time: 29-Oct-2023, 8:5:13 File: CLA-512-cep.txt SHA256: c62687c0a7c45f1bcffe8fa7cb9bd62204b7691d2e0ca4900da56cea7f8ce705 Shazos: cozoorcearca.com/castrocearcospublications/controlledge.com/castrocearca.com/castrocearca.com/castrocearca.com/castrocearca.com/castrocearca.com/castrocearca.com/castrocearca.com/castrocearca.com/castrocearca.com/c FIAS Report

Date & Time: 29-Oct-2023, 16:22:54 -------------------Evidence----------------Evidence file: ShoeScreenshot.png SHA256: dd975c12155a330c0aad352e0924e485c557d95950e2372d7deea21daa927fbb SARESO: dds/scribsdssoccddddssecose+e4050537d5 Working copy: ShoeScreenshot.png SHA256: dd975c12155a330c0aad352e0924e485c557d95950e2372d7deea21daa927fbb Evidence and Working copy have same SHA256. -------------Compression Analysis-------------Date & Time: 29-Oct-2023, 16:22:57 File: CLA-512.txt SHA256: fe2a89dd352a177307d6aff5c054cbde0c16de45e07ed821690924a6a5bd7762 Date & Time: 29-Oct-2023, 16:22:57 File: CLA-512-cep.txt SHA256: 9549352f37837a14cda42fc59e3bbcfca5c558c1c884bdf4234d7b829bf09a09 Date & Time: 29-Oct-2023, 16:22:59 File: CLA-512.png SHA256: d407156124307a037ef99ab6f708ecfe8ef54fb32805b124b8520be1eeef6764 File Name : ShoeCamera.jpg File Name<br>Directory<br>File Modification Date/Time<br>File Modification Date/Time<br>File Greesion Date/Time<br>File Creation Date/Time<br>File Type<br>File Type Extension<br>MTME Type<br>Exif Byte Order<br>Make : 1, 7 MB<br>: 2823:10:23 17:05:26-06:00<br>: 2023:10:29 15:59:18-06:00<br>: 2023:10:29 15:59:14-06:00 : -rw-rw-rw-<br>: JPEG : Jeca<br>: jpg<br>: image/jpeg<br>: Little-endian (Intel, II) Make<br>Camera Model Name : Google<br>: Pixel 7 Pro Camera Pode: Nam<br>Orientation<br>X Resolution<br>Y Resolution Unit Horizontal (normal)  $72$ <br> $72$  $:$  inches : HDR+ 1.0.540104767zd<br>: 2023:10:15 14:02:25 Software<br>Modify Date<br>Y Cb Cr Positioning<br>Exposure Time<br>F Number<br>Exposure Program Software : 2023:10:<br>: Centered<br>: 1/24<br>: 1.9 : Program AE Exposure Program<br>ISO<br>ISO<br>ISO<br>Orate Date<br>Orfset Time Original<br>Oreate Date<br>Offset Time Digitized<br>Orfset Time Digitized<br>Components Configuration<br>Shutter Speed Value<br>Brightness Value<br>Support Canage Compensation<br>Max Aperture Va **TSO**  $: 211$  $0232$ :  $2823:10:15$  14:02:25<br>:  $2823:10:15$  14:02:25<br>:  $-84:00$ <br>:  $-84:00$  $-94.99$  $Y, Cb, Cr, -1/24$ <br>1/24<br>0.27  $\cdot$  0 : 0<br>: 1.9<br>: 0.353 m<br>: Center-weighted average<br>: Off, Did not fire Focal Length<br>Sub Sec Time<br>Sub Sec Time Digitized<br>Sub Sec Time Digitized<br>Flashpix Version<br>Exif Timage Width<br>Exif Timage Width<br>Interoperability Timex<br>Interoperability Version<br>Scene Type<br>Sustan Render<br>Custom Render<br>Exposure M  $6.8$  mm  $: 175$ <br>: 175<br>: 175 : 1/5<br>: 0100<br>: sRGB<br>: 3072 4080 R98 - DCF basic file (sRGB) . R98 - DCF B4SIC TILE (<br>.0100<br>.One-chip color area<br>.Directly photographed Custom Custom Rendered<br>Exposure Mode<br>White Balance<br>Digital Zoom Ratio<br>Focal Length In 35mm Format<br>Scene Capture Type Auto Auto ្គ o<br>24 mm<br>Standard : Standard<br>: Normal<br>: Normal<br>: Macro<br>: Google<br>: Pixel 7 Pro back camera 6.81mm f/1.85 Contrast Saturation Sakrpness<br>Subject Distance Range<br>Lens Make<br>Lens Model

FIAS Report

Date & Time: 29-Oct-2023, 14:44:4 ------------------<mark>-Evidence------------------</mark> Evidence file: RemoteScreenshot.png<br>SHA256: d25b6c42f39183d134f387b46c0275df82ac84aadcce7f2391ac28d287eac407 -----------Forensic Working Copy-------------Working copy: RemoteScreenshot.png SHA256: d25b6c42f39183d134f387b46c0275df82ac84aadcce7f2391ac28d287eac407 Evidence and Working copy have same SHA256. -------------Compression Analysis-------------Date & Time: 29-Oct-2023, 14:44:12 File: CLA-512.txt SHA256: a6fa8c9fb9d577c0b14d8a0b25d3d04e0b9e44e971f593885569787fbecc97bd Date & Time: 29-Oct-2023, 14:44:12 File: CLA-512-cep.txt

SHA256: c48b452a4373b9827b1f9ceeb441c853d6763317cccd429741e13edfa51cc7f7 Date & Time: 29-Oct-2023, 14:44:14

File: CLA-512.png

SHA256: 7c3b2001238cebc98be9f8921c99620abdc7e72d4ad09878244976ae52beeca4

File Name<br>Directory<br>File Size  $\frac{1}{2}$  . 2 MB File Size<br>File Modification Date/Time<br>File Access Date/Time<br>File Creation Date/Time<br>File Permissions File Type<br>File Type Extension<br>MIME Type<br>Exif Byte Order Make<br>Camera Model Name  $\ddot{\phantom{a}}$ Comera Phoen<br>
Scrientation<br>
X Resolution<br>
Resolution Unit : 72<br>: 72<br>: 72<br>: inches Software Sortware<br>Modify Date<br>Y Cb Cr Positioning<br>Exposure Time F Number<br>Exposure Program  $: 1.9$ F Number<br>
F Number<br>
Exposure Program<br>
ISO<br>
Exposure Program<br>
Orfset Time Original<br>
Offset Time Original<br>
Offset Time Original<br>
Offset Time Original<br>
Substrate<br>
Reposure Compensation<br>
Reposure Compensation<br>
Subject Distance  $1.9 - 8.8$ <br> $0.8$ <br> $1.9$  $6.8$  mm 562  $562$ <br> $0100$ rasminx version<br>Color Space<br>Exif Image Width<br>Exif Image Weight<br>Interoperability Index<br>Interoperability Version  $SRGB$ 3072 4888 Sensing Method Scene Type<br>Custom Rendered<br>Exposure Mode<br>White Balance Custom<br>Auto Auto White Balance<br>Digital Zoom Ratio<br>Focal Length In 35mm Format<br>Scene Capture Type<br>Contrast<br>Caturation  $\ddot{\theta}$ Saturation Normal Sharpness<br>Subject Distance Range<br>Lens Make<br>Lens Model Normal

: RemoteCamera.jpg 2023:10:23 17:04:55-06:00 2023:10:29 09:35:17-06:00<br>2023:10:29 09:35:05-06:00 : -rw-rw-rw-<br>: JPEG : jpg<br>: image/jpeg<br>: Little-endian (Intel, II) Google<br>Pixel 7 Pro Horizontal (normal) : HDR+ 1.0.540104767zd : 2023:10:15 14:03:30<br>: Centered<br>: 1/65 : 1.9<br>: Program AE<br>: 1206<br>: 0232<br>: 2023:10:15 14:03:30<br>: 2023:10:15 14:03:30 : 2023:10:15 1<br>:-04:00<br>:-04:00<br>:-04:00<br>: V, Cb, Cr, -<br>:1/64 e.248 m<br>Center-weighted average<br>Off, Did not fire<br>Off, Did not fire R98 - DCF basic file (sRGB)<br>0100 One-chip color area Directly photographed e<br>24 mm<br>Standard<br>Normal : Macro<br>: Google<br>: Pixel 7 Pro back camera 6.81mm f/1.85 **FTAS Report** 

Date & Time: 29-Oct-2023, 15:16:45 -------------------Evidence-------------------Evidence file: Rhoyal9Screenshot.png SHA256: c769a708eac4f6b9fa545e6e4f0708ac2206ac76e57c69a88fdd42144a805aee -----------Forensic Working Copy--------------Working copy: Rhoyal9Screenshot.png SHA256: c769a708eac4f6b9fa545e6e4f0708ac2206ac76e57c69a88fdd42144a805aee ................................. Evidence and Working copy have same SHA256. -------------Compression Analysis-------------Date & Time: 29-Oct-2023, 15:17:26 File: CLA-512.txt SHA256: 5fd6af3da950d8e150892d00617333458912a4168d9a48e4ee5fa216296a45c2 Date & Time: 29-Oct-2023, 15:17:26 File: CLA-512-cep.txt SHA256: 60828a84f211296cbb2a30775337ae57f22bac4e356bc1d82101d8653e1470b6 Date & Time: 29-Oct-2023, 15:17:28 File: CLA-512.png SHA256: 49e08dbe8b5dfcfa08b6151ddd433d38cdab2f6cb3f864696c24865325e6a4e9

File Name : Rhoyal9Camera.jpg Directory  $: 6.1 \, \text{MB}$ File Size File Modification Date/Time : 2023:10:23 17:05:14-06:00 File Access Date/Time<br>File Creation Date/Time : 2023:10:29 14:54:33-06:00<br>: 2023:10:29 14:54:33-06:00 : -rw-rw-rw-<br>: -rw-rw-rw-File Permissions File Type<br>File Type Extension<br>MIME Type : jpg<br>: image/jpeg<br>: Little-endian (Intel, II) Exif Byte Order Make<br>Camera Model Name : Google<br>: Pixel 7 Pro<br>: Horizontal (normal) Orientation : More<br>: 72<br>: 72<br>: Inches<br>: HDR+ 1.0.540104767zd X Resolution Y Resolution **Resolution Unit** Software Modify Date<br>Y Cb Cr Positioning : 2023:10:15 14:00:49<br>: Centered Exposure Time<br>F Number<br>Exposure Program  $: 1/47$ <br> $: 1.9$ : Program AE<br>: 144 ISO<br>Exif Version  $: 0232$ <br>: 2023:10:15 14:00:49 Date/Time Original Create Date<br>Offset Time<br>Offset Time<br>Offset Time Digitized : 2023:10:15 14:00:49  $: -04:00$ <br>: -04:00<br>: -04:00<br>: -04:00 Components Configuration<br>Shutter Speed Value : Y, Cb, Cr, -<br>: 1/47 Shutter Speed Value<br>Aperture Value<br>Brightness Value<br>Exposure Compensation<br>Max Aperture Value<br>Subfact Direct  $: 1.9$ <br> $: 1.81$  $\begin{array}{c} 0.9 \\ 0.1 \end{array}$ Subject Distance<br>Metering Mode : 0.227 m<br>: Center-weighted average Flash<br>Focal Length : Off, Did not fire<br>: 6.8 mm Four Eugen<br>Sub Sec Time<br>Sub Sec Time Original<br>Sub Sec Time Digitized<br>Flashpix Version  $: 914$  $: 914$  $: 914$  $: 0100$ Color Space<br>Exif Image Width  $:$   $SRGB$  $: 3072$ Exif Image Height<br>Interoperability Index<br>Interoperability Version<br>Sensing Method : 4080<br>: R98 - DCF basic file (sRGB)<br>: 0100<br>: 0100 ship color appa : One-chip color area Scene Type<br>Custom Rendered : Directly photographed : Custom Exposure Mode<br>White Balance : Auto : Auto Digital Zoom Ratio<br>Focal Length In 35mm Format  $\frac{1}{24}$  mm Scene Capture Type<br>Contrast : Standard Normal Saturation Normal Sharpness : Normal Subject Distance Range : Macro Lens Make : Google Lens Model : Pixel 7 Pro back camera 6.81mm f/1.85

27

FIAS Report

Date & Time: 29-Oct-2023, 17:44:22 ------------------Evidence------------------Evidence file: ToteScreenshot.png SHA256: 5154b72a39313840871d763f0c1b790b9f8ea43c3d69d41498eb0efb46405a32 -----------Forensic Working Copy--------------Working copy: ToteScreenshot.png SHA256: 5154b72a39313840871d763f0c1b790b9f8ea43c3d69d41498eb0efb46405a32 ,,,,,,,,,,,,,,,,,,,,,, Evidence and Working copy have same SHA256. **WARNERSHARE** ------------Compression Analysis-------------Date & Time: 29-Oct-2023, 17:44:44 File: CLA-512.txt Date & Time: 29-Oct-2023, 17:44:44 File: CLA-512-cep.txt SHA256: bfbe0126782179f6dd87da38edac41f20263dbe78c07aa70687e1d933f3cbc6b Date & Time: 29-Oct-2023, 17:44:46 File: CLA-512.png SHA256: 44f45e21d331ee23a53c97e91bee9083e667eda38bf9a7564ba86297e272991d File Name : ToteCamera.jpg

File Wame<br>Directory<br>File Size<br>File Modification Date/Time<br>File Access Date/Time<br>File Fremissions<br>File Permissions  $-2.3$  MR : 2.3 mm<br>: 2023:10:23 17:03:44-06:00<br>: 2023:10:29 16:59:14-06:00<br>: 2023:10:29 16:58:54-06:00 : 2023:10:29 16:58:54-06:00<br>: -rw-rw-rw-<br>: JPEG<br>: JPEG<br>: JPEG<br>: lmage/jpeg<br>: image/jpeg<br>: little-endian (Intel, II)<br>: Google<br>: Morizontal (normal)<br>: 72 File Permissions<br>File Type<br>File Type Extension<br>MIME Type<br>Exif Byte Order<br>Wate Exif Byte Order<br>Make<br>Camera Model Name<br>Orientation<br>X Resolution<br>Y Resolution : 72<br>: Inches<br>: MDR+ 1.0.540104767zd<br>: 2023:08:21 12:39:12 Y Resolution<br>Resolution Unit<br>Software<br>Modify Date<br>Modify Date<br>Exposure Time<br>F Number<br>TSO<br>TSO : Centered : Centered<br>: 1/40<br>: 1/3<br>: Program AE<br>: 2021:08:21<br>: 2021:08:21 12:39:12<br>: 2021:08:21 12:39:12<br>: -04:00<br>: -04:00<br>: -04:00  $: -04:00$ :  $Y$ , Cb, Cr, -<br>:  $1/40$  $\frac{1}{2}$ <br> $\frac{1}{2}$ <br> $\frac{-2}{8}$ e<br>1.9<br>0.386 m<br>Center-weighted average Receiving Mode<br>Flocal Length<br>Sub Sec Time Original<br>Sub Sec Time Original<br>Sub Sec Time Original<br>Clabor Space<br>Exif Timage Width<br>Interoperability Tradex<br>Interoperability Version<br>Scene Type<br>Scene Type<br>Caston Rendered<br>Custom Re : Center-weighted av<br>: Off, Did not fire<br>: 6.8 mm<br>: 909<br>: 909 Flash  $: 909$  $: 0100$ sRGB<br>3072  $: 4080$ : 4080<br>: R98 - DCF basic file (sRGB)<br>: 0100<br>: One-chip color area<br>: Directly photographed Custom Custom Rendered<br>Exposure Mode<br>Digital Zoom Ratio<br>Digital Zoom Ratio<br>Focal Length In 35mm Format<br>Scene Capture Type<br>Contrast<br>Starrness : Auto<br>: Auto  $: 0$ <br> $: 24$  mm Standard Normal<br>Normal Sharpness : Normal Sharpness<br>Subject Distance Range<br>Lens Make<br>Lens Model : Macro<br>: Google<br>: Pixel 7 Pro back camera 6.81mm f/1.85

## \*ONEPLUS 7 PRO ADDITIONAL IMAGES, HASH VERIFICATIONS, AND FIAS REPORTS

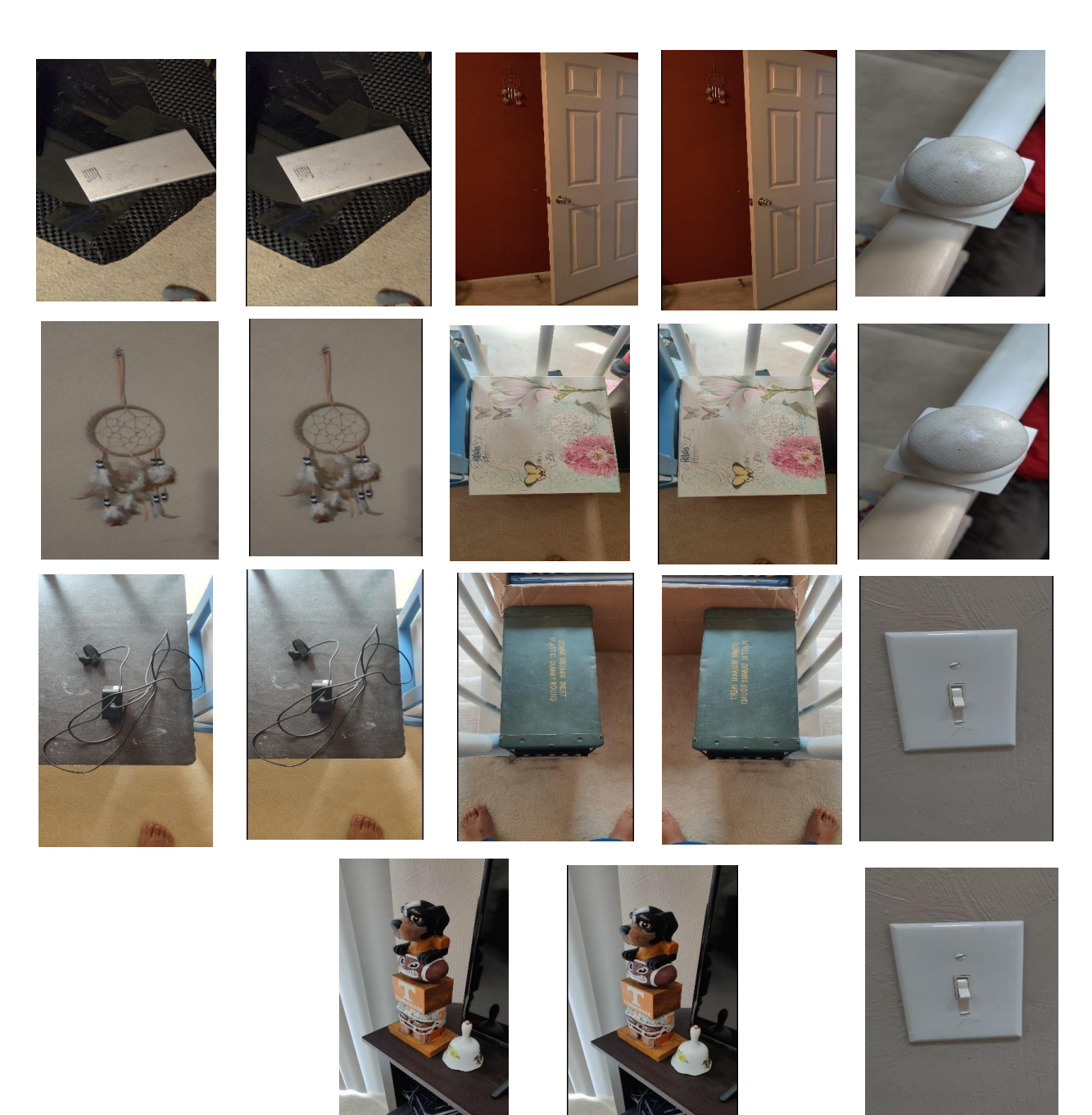

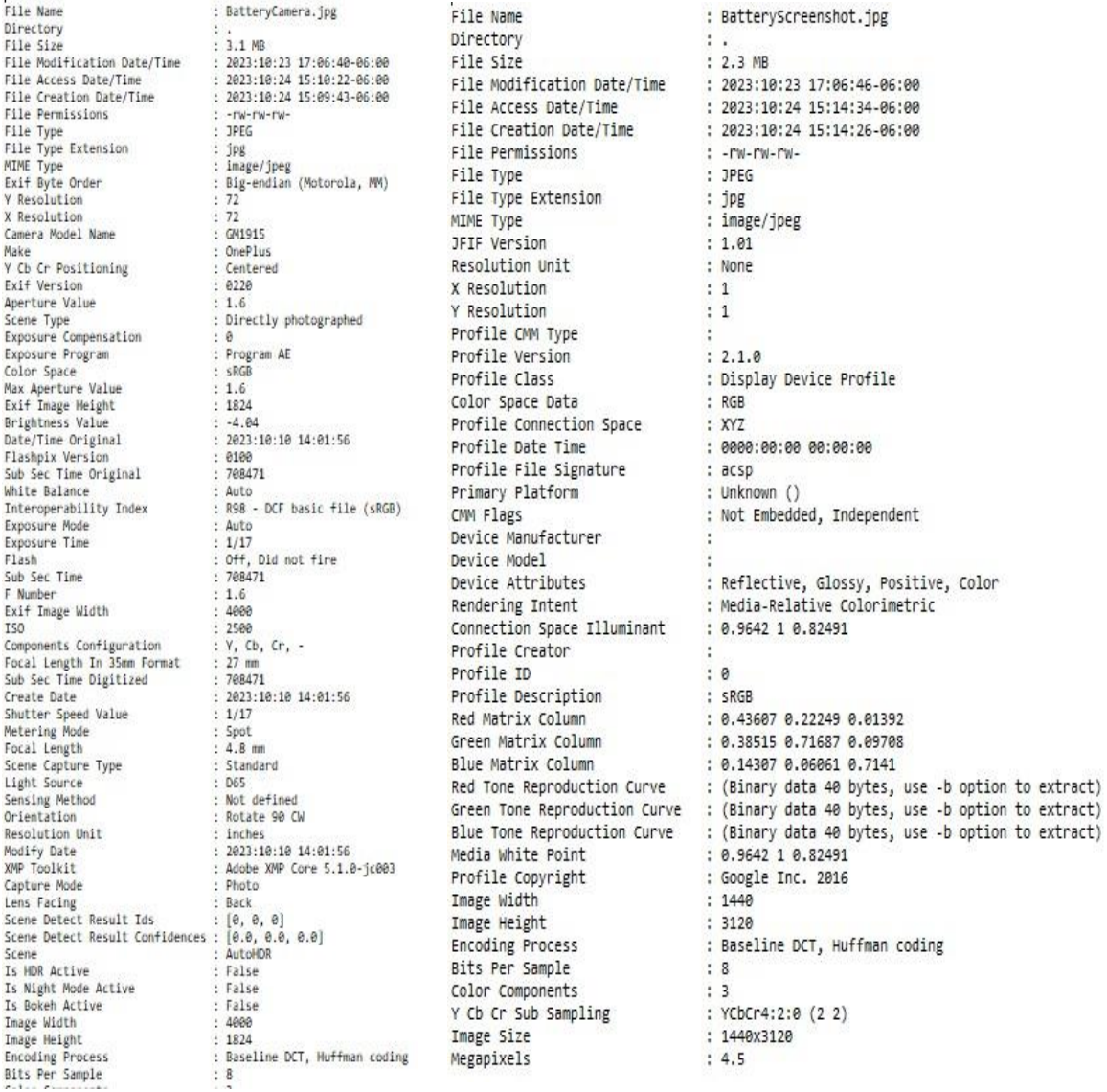

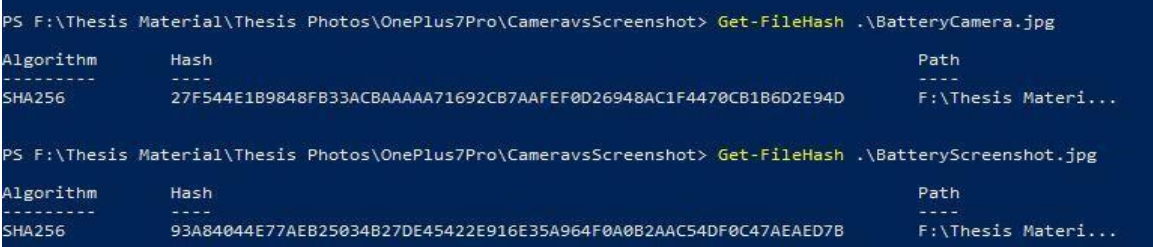

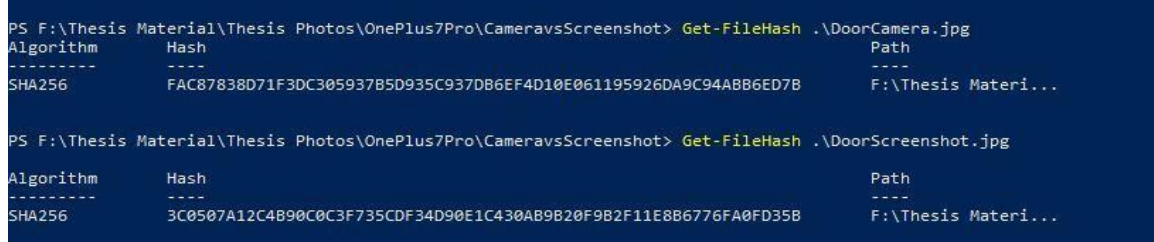

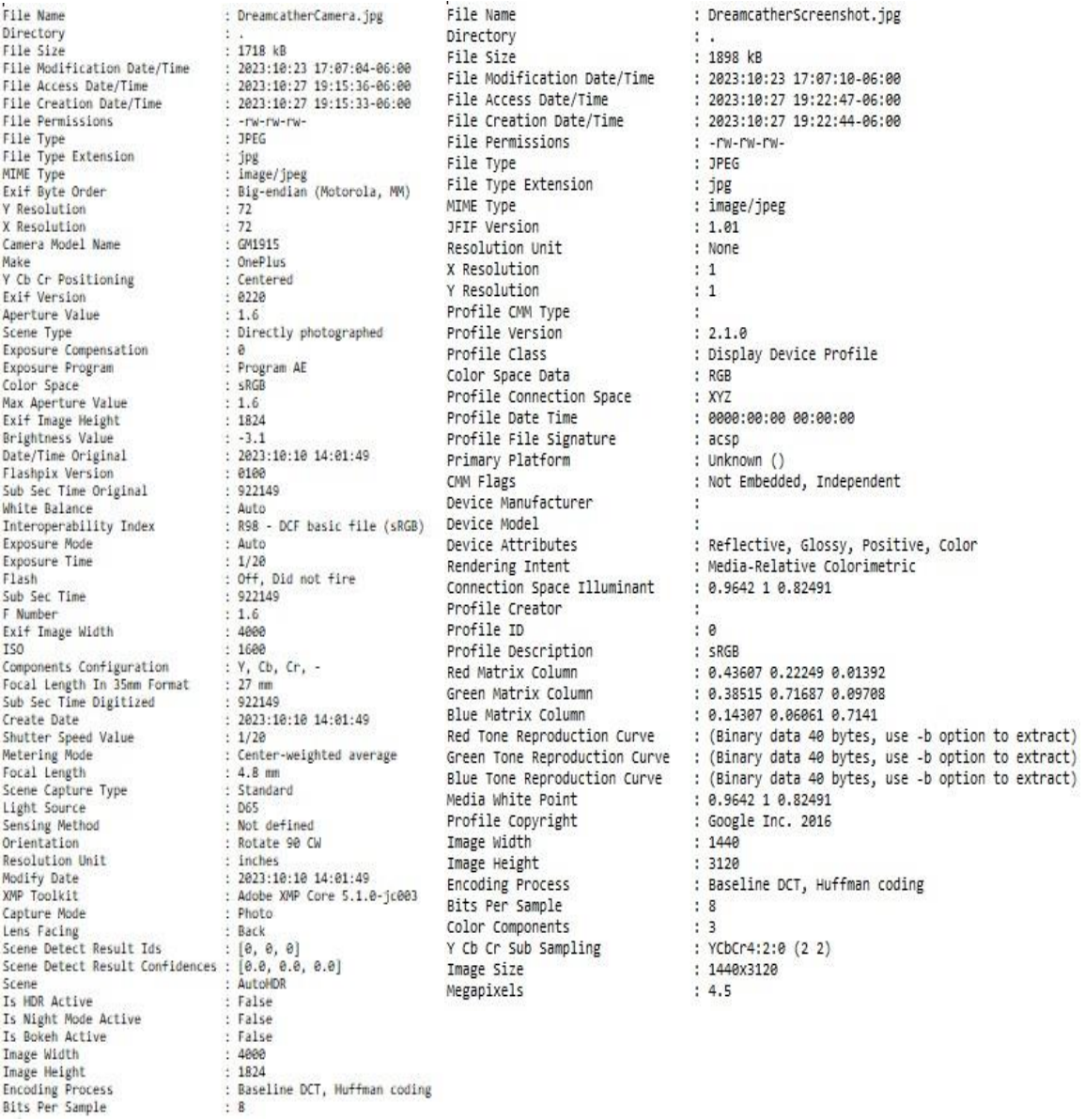

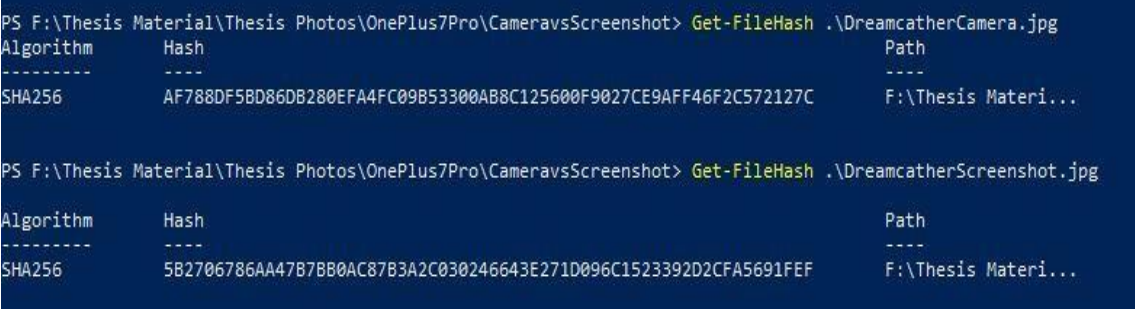

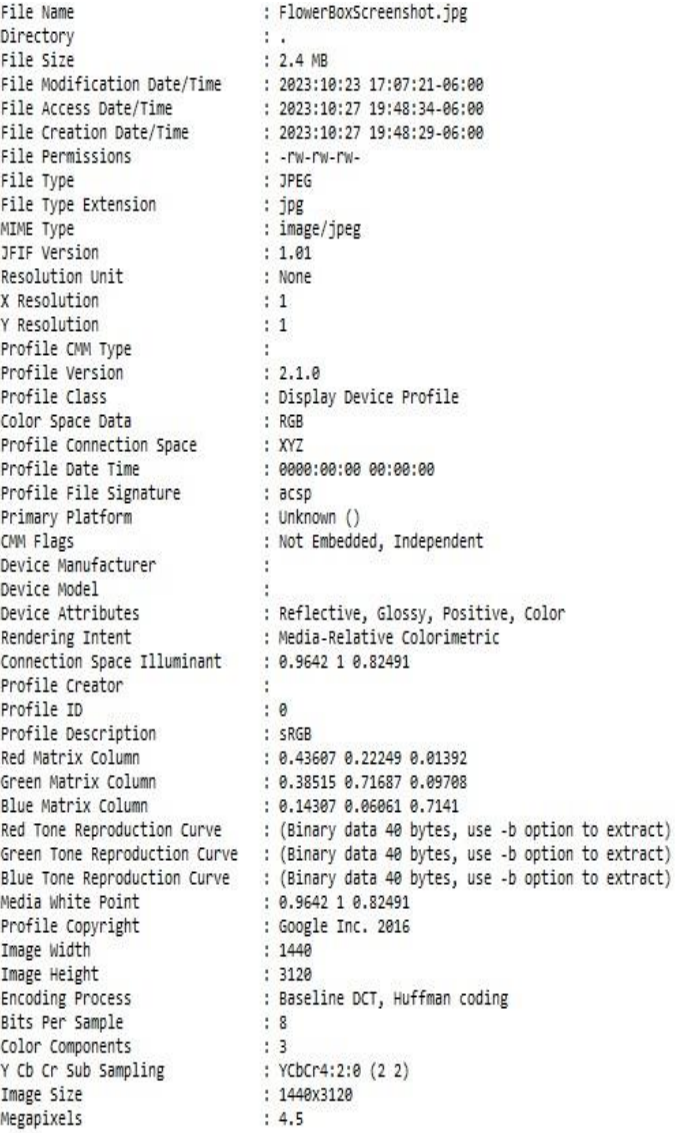

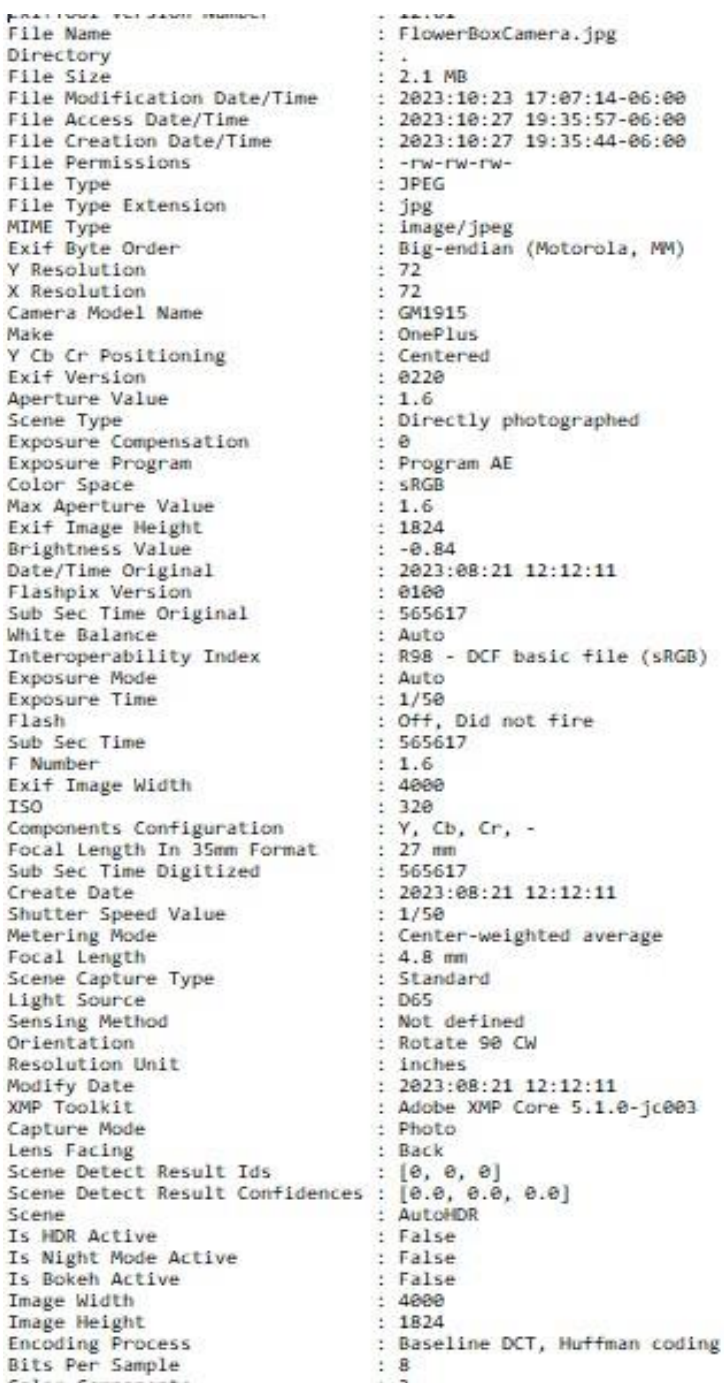

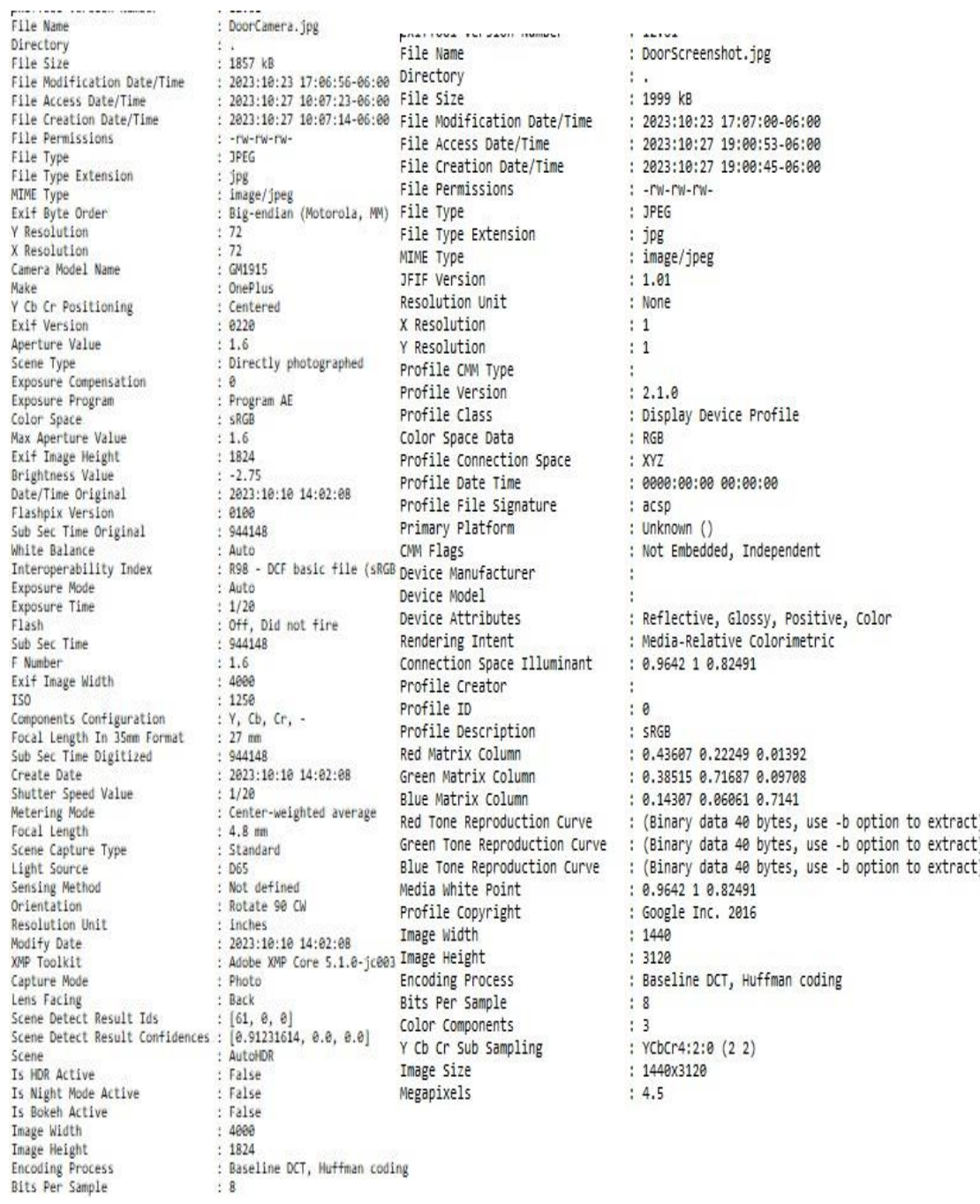

## PS F:\Thesis Material\Thesis Photos\OnePlus7Pro\CameravsScreenshot> Get-FileHash .\FlowerBoxCamera.jpg

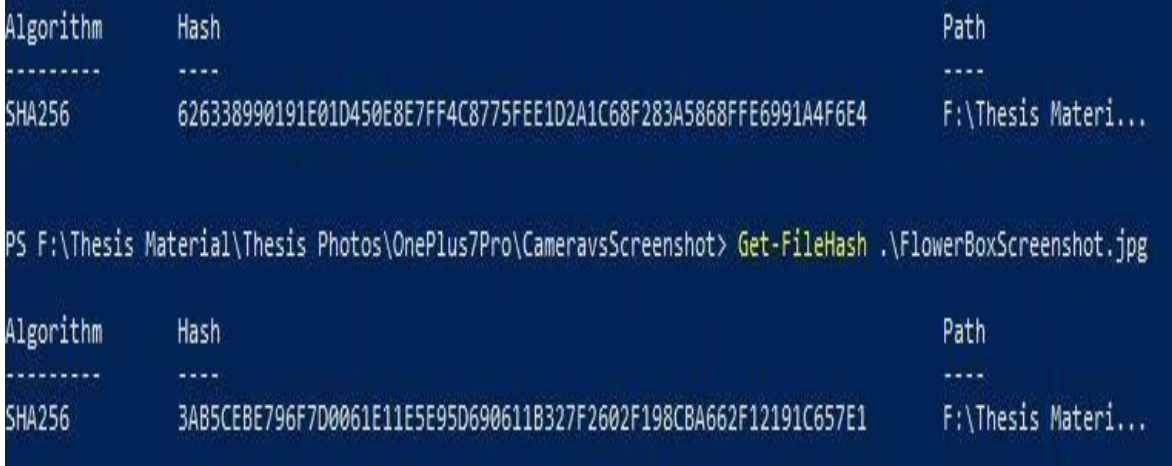

.<br>File Name : KnobCamera.jpg Directory : . 658 kB<br>: 2623:10:23 17:07:24-06:00<br>: 2023:10:27 20:45:46-06:00<br>: 2023:10:27 20:45:41-06:00 File Size File Modification Date/Time File Modification Date/T<br>File Modification Date/Time<br>File Creation Date/Time<br>File Permissions<br>File Type Extension<br>MIME Type<br>Exif Byte Order<br>Y Resolution<br>Y Resolution 2023:10:27 20:45:46-06:00<br>2023:10:27 20:45:46-06:00  $\vdots$ -rw-rw-rw-<br>JPEG × : JPE<br>: image/jpeg<br>: image/jpeg<br>: Big-endian (Motorola, MM)<br>: 72<br>: GM1915 x Resolution<br>X Resolution<br>Camera Model Name Camera Pouer Wame<br>Make<br>Y Cb Cr Positioning<br>Exif Version<br>Aperture Value ¥ OnePlus · Centered ŧ 0220  $: 1.6$ Scene Type<br>Exposure Compensation<br>Exposure Program R Directly photographed  $\cdot$  0 : Program AE Color Space<br>Max Aperture Value  $:$  sRGB<br> $: 1.6$ Exif Image Height<br>Brightness Value  $: 1824$  $-0.52$ Brightness Value<br>Date/Time Original<br>Flashpix Version<br>Sub Sec Time Original<br>White Balance<br>Interoperability Index<br>Exposure Mode<br>Exposure Time<br>Flash ÷  $: \begin{array}{l} 2023:10:10 \\ 14:03:22 \\ \end{array}$ : 0100<br>: 225559<br>: Auto<br>: R98 - DCF basic file (sRGB)<br>: Auto : 1/50<br>: 0ff, Did not fire<br>: 225559 Flash Sub Sec Time F. Number- $: 1.6$ Exif Image Width 4000 **ISO** ÷ 640 Components Configuration :  $Y$ , Cb, Cr, -<br>: 27 mm Focal Length In 35mm Format<br>Sub Sec Time Digitized 225559 ż 2023:10:10 14:03:22 Create Date<br>Shutter Speed Value ÷  $1/50$  $\ddot{ }$ Metering Mode<br>Focal Length<br>Scene Capture Type<br>Light Source  $:$  Spot<br> $:$  4.8 mm Standard<br>D65 ÷ : D65<br>: Not defined<br>: Rotate 90 CW Sensing Method<br>Orientation : inches<br>: 2023:10:10 14:03:22 Resolution Unit Modify Date<br>XMP Toolkit Adobe XMP Core 5.1.0-jc003 ¥, Capture Mode ë Back<br>[0, 0, 0]<br>[0.0, 0.0, 0.0]<br>AutoMDR Lens Facing<br>Scene Detect Result Ids :<br>Scene Detect Result Confidences : Scene × Is HDR Active<br>Is Night Mode Active<br>Is Bokeh Active False ż : False<br>: False Image Width<br>Image Height  $: 4000$ <br> $: 1824$ : Baseline DCT, Huffman coding<br>: 8 Encoding Process<br>Bits Per Sample

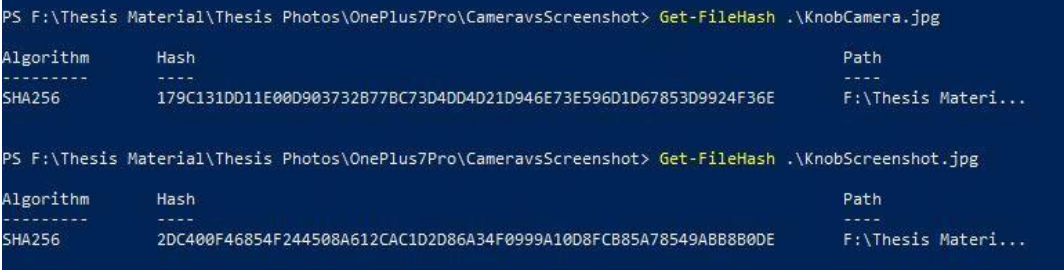

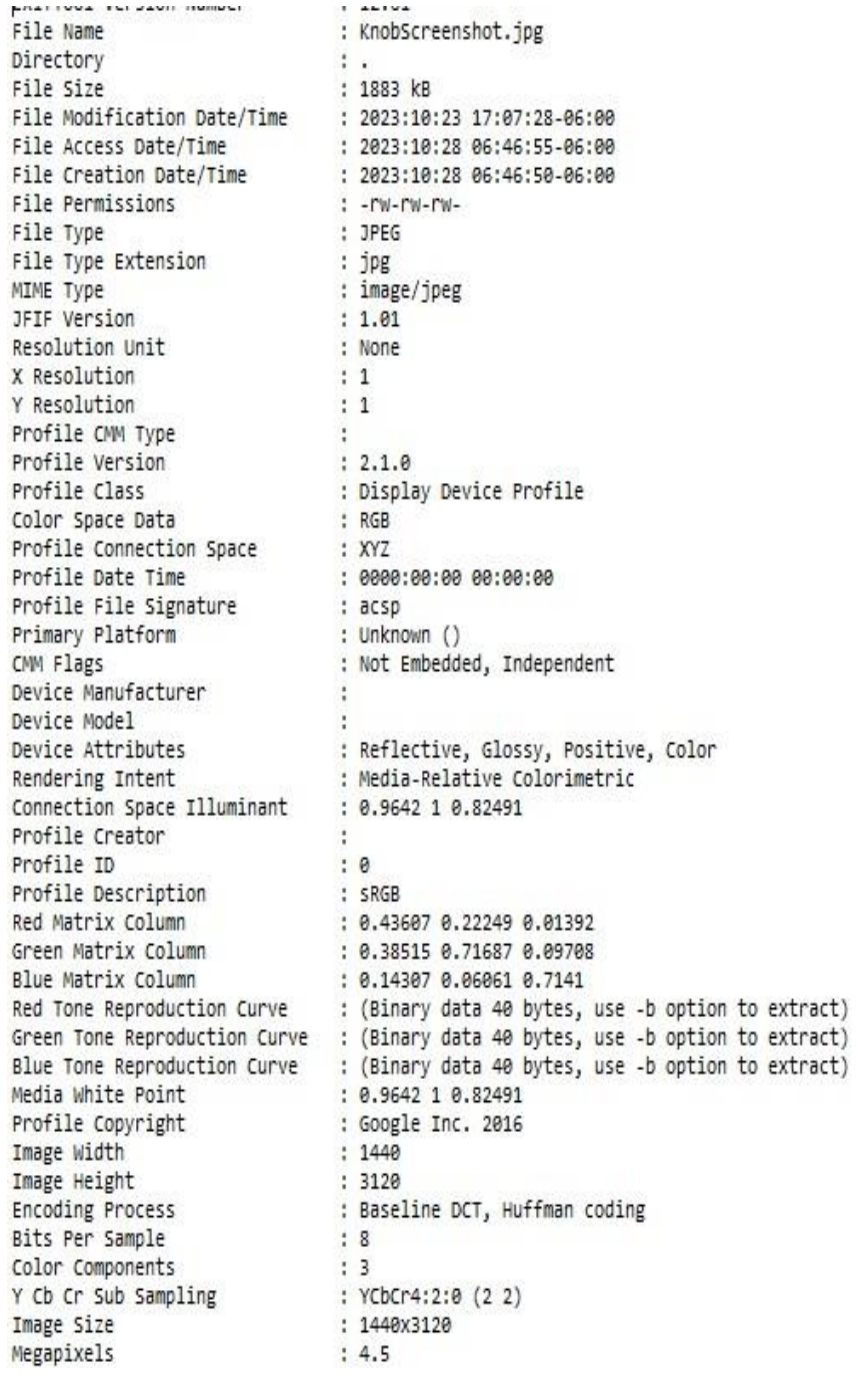

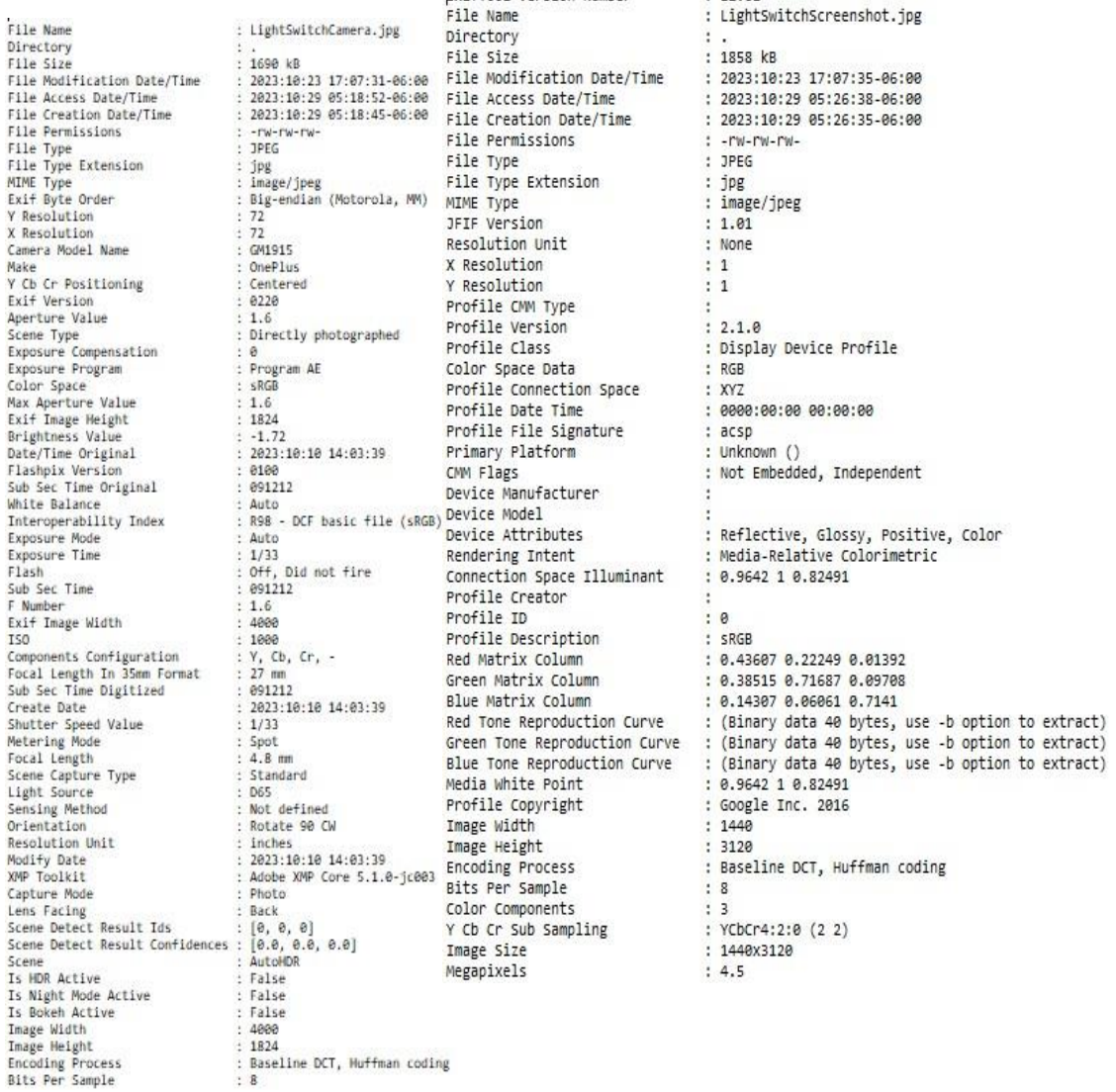

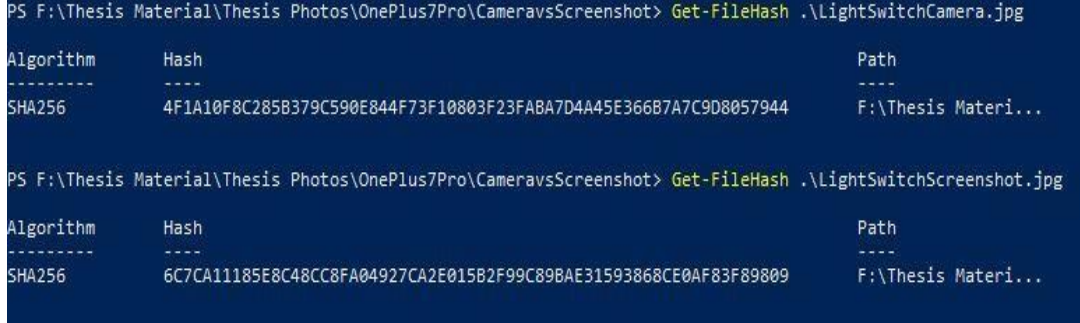

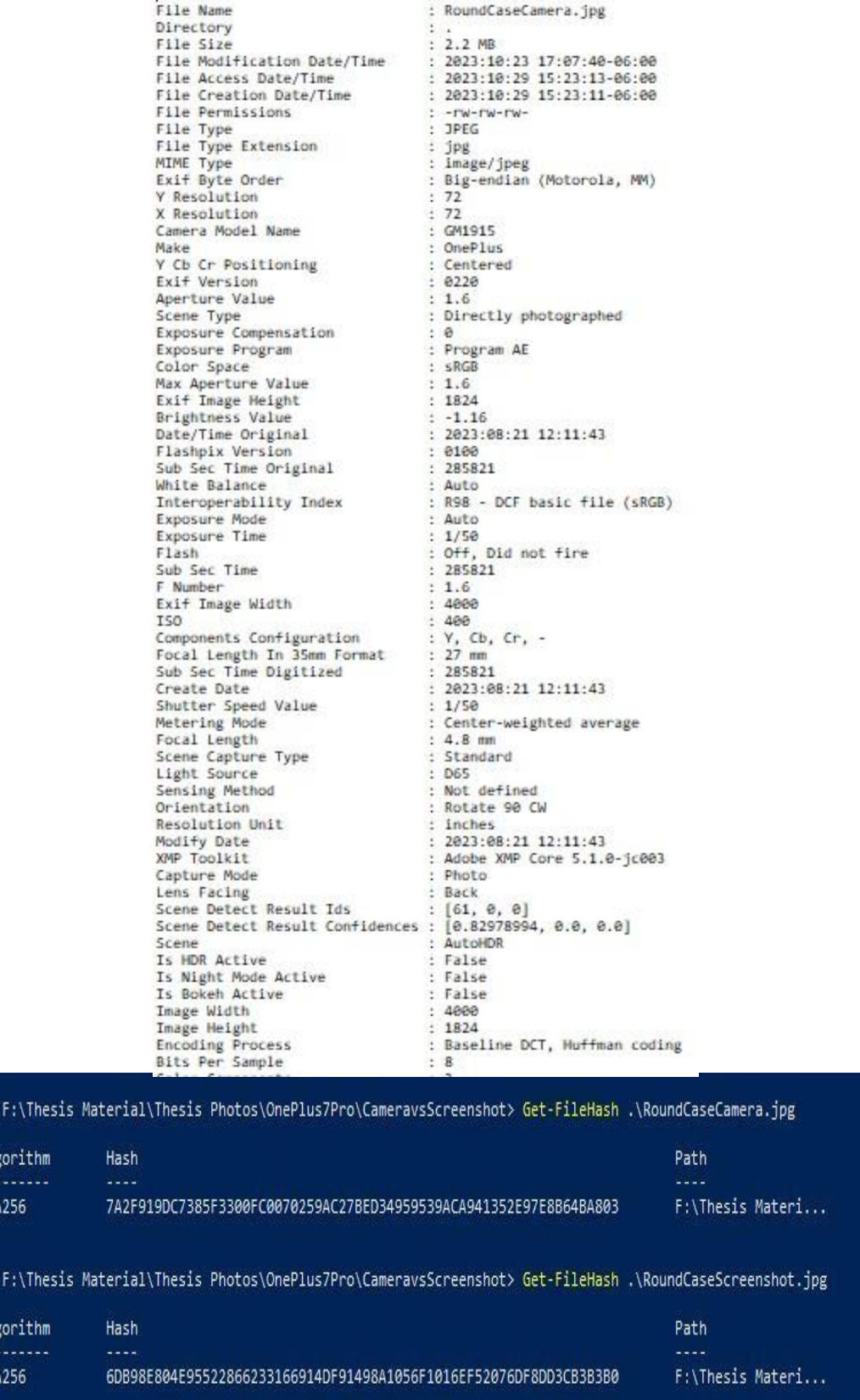

PS

A1<br>---<br>SH/

PS

Alı

SH

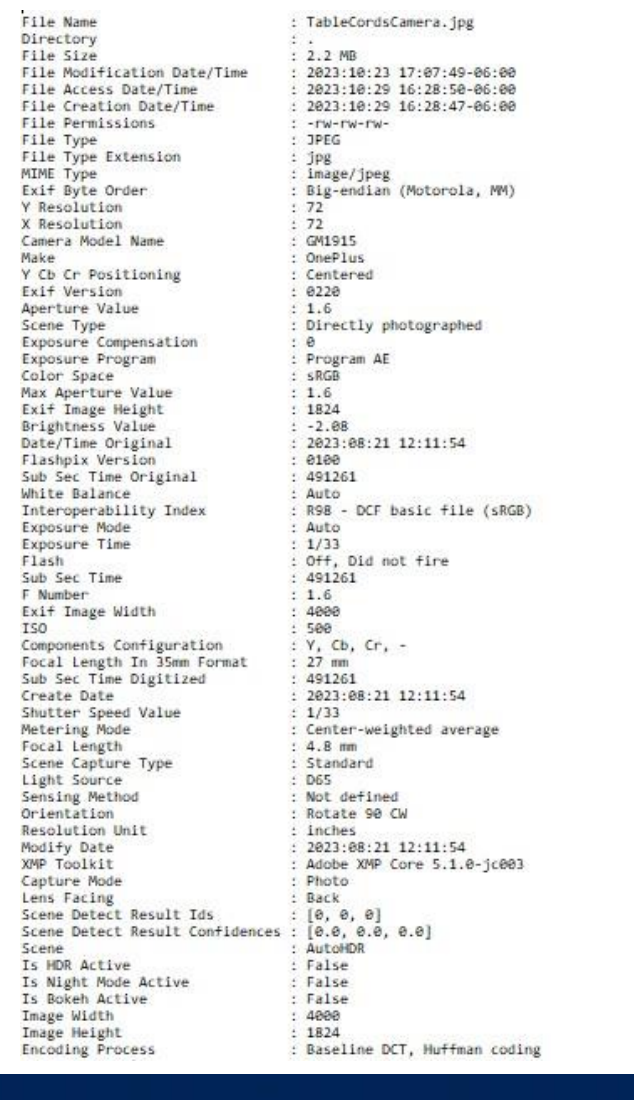

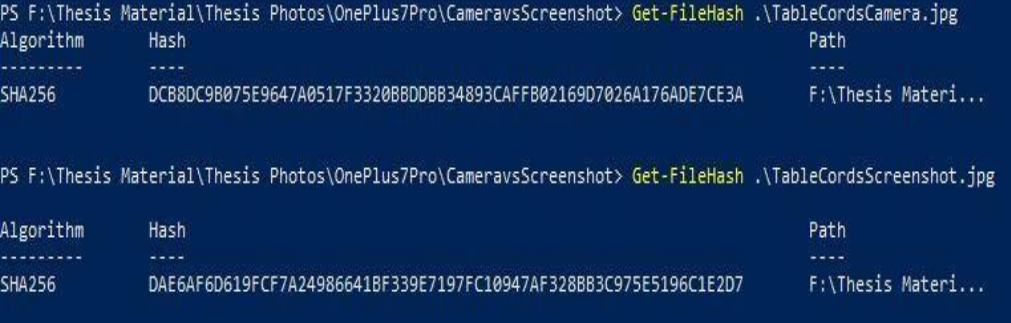

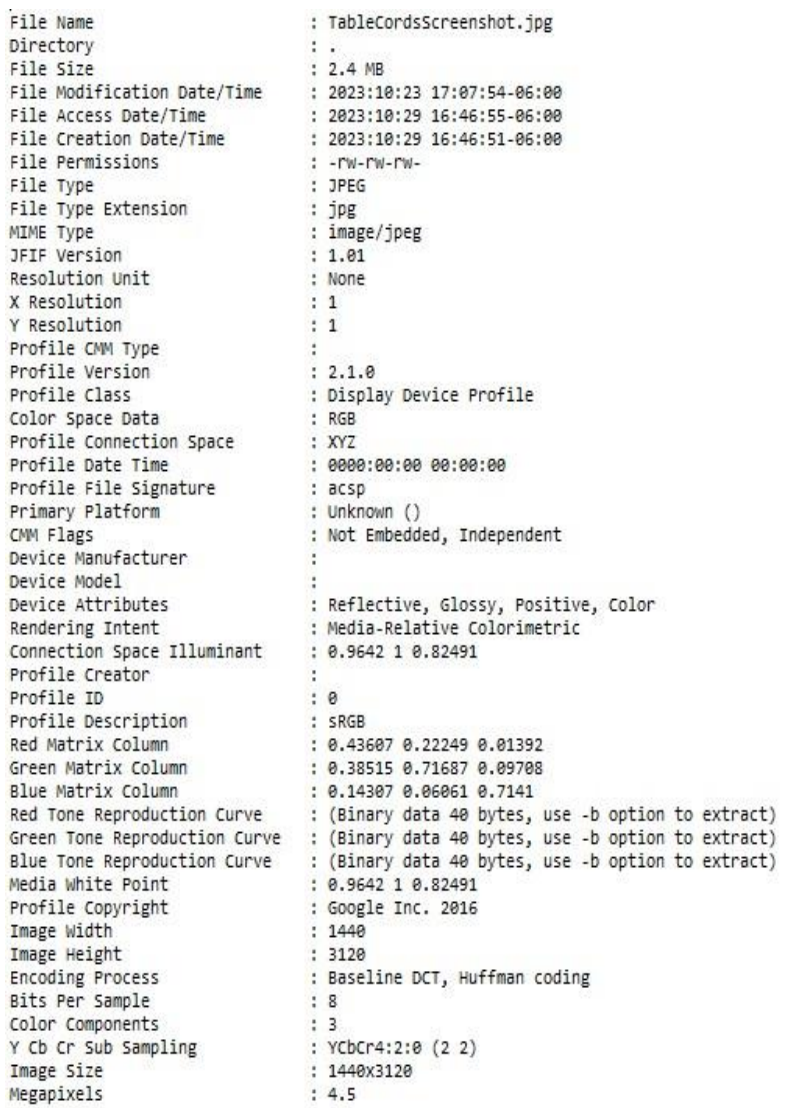

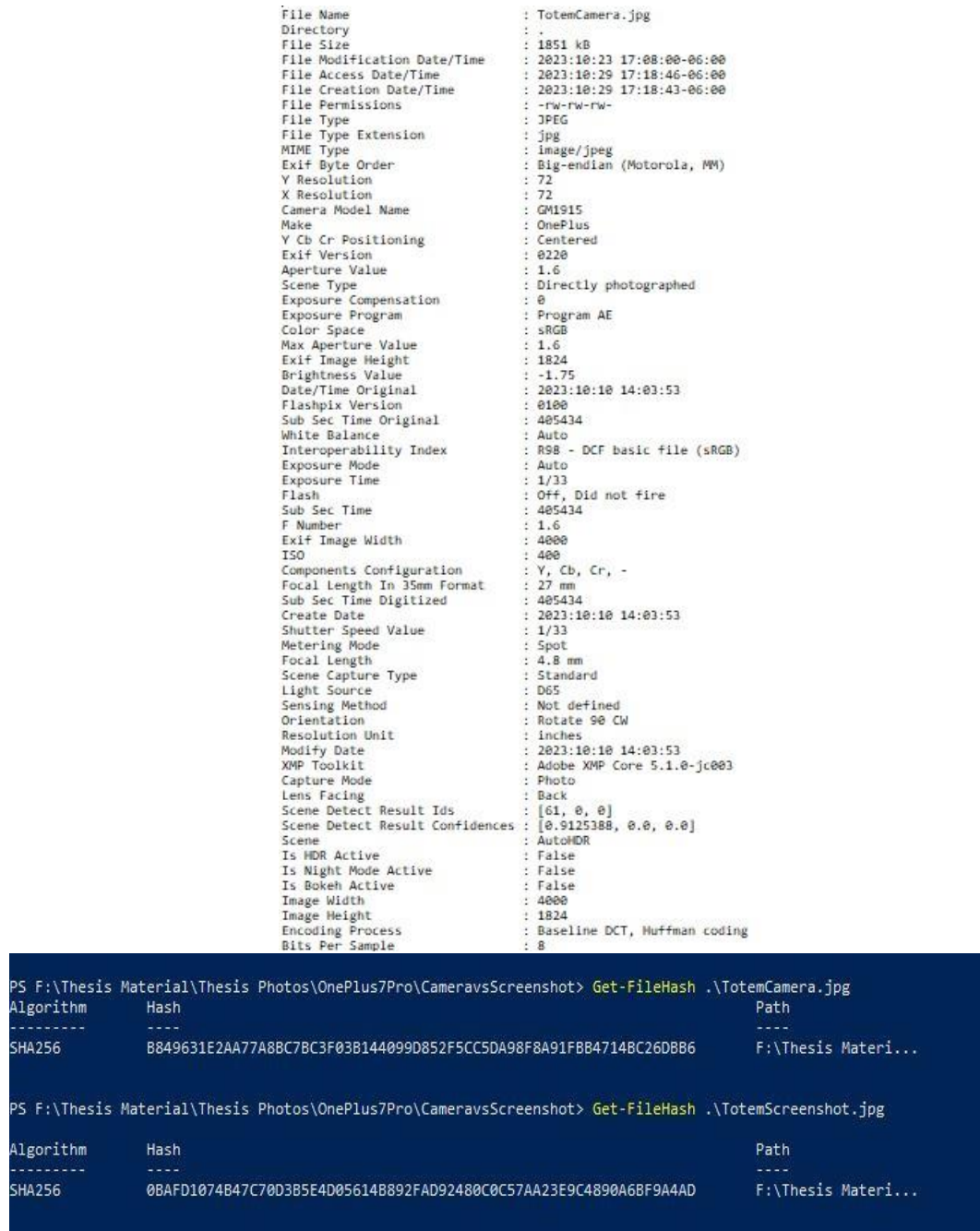

File Name : TotemScreenshot.jpg Directory  $\frac{1}{2}$  . 2 MB File Size File Modification Date/Time : 2023:10:23 17:06:32-06:00 File Access Date/Time<br>File Access Date/Time<br>File Creation Date/Time : 2023:10:29 17:39:38-06:00<br>: 2023:10:29 17:39:38-06:00<br>: 2023:10:29 17:39:05-06:00 File Permissions  $-100 - 100 - 100 -$ ÷ File Type<br>File Type Extension<br>MIME Type  $:$  JPEG : jpg<br>: image/jpeg JFIF Version<br>Resolution Unit  $: 1.01$ : None X Resolution<br>Y Resolution  $\frac{1}{1}$  $\div$  1 Profile CMM Type Profile Version  $: 2.1.0$ : 2.1.0<br>: Display Device Profile<br>: RGB Profile Class Color Space Data : xyz<br>: xyz<br>: 0000:00:00 00:00:00 Profile Connection Space<br>Profile Date Time<br>Profile File Signature : acsp : Unknown ()<br>: Not Embedded, Independent Primary Platform CMM Flags Device Manufacturer<br>Device Model<br>Device Attributes .<br>: Reflective, Glossy, Positive, Color<br>: Media-Relative Colorimetric Rendering Intent Connection Space Illuminant : 0.9642 1 0.82491 Profile Creator Profile ID  $: 0$ Profile Description  $S \nsubseteq RGR$ Red Matrix Column 8.43607 0.22249 0.01392 Green Matrix Column<br>Blue Matrix Column 0.38515 0.71687 0.09708<br>: 0.14307 0.06061 0.7141 Red Tone Reproduction Curve (Binary data 40 bytes, use -b option to extract) (Binary data 40 bytes, use -b option to extract)<br>(Binary data 40 bytes, use -b option to extract)<br>(Binary data 40 bytes, use -b option to extract) Green Tone Reproduction Curve<br>Blue Tone Reproduction Curve ÷ Media White Point 0.9642 1 0.82491 Profile Copyright<br>Image Width : Google Inc. 2016<br>: 1440 Image Height  $: 3120$ : Baseline DCT, Huffman coding Encoding Process<br>Bits Per Sample  $: 8$ Color Components  $\colon$  3 Y Cb Cr Sub Sampling : YCbCr4:2:0 (2 2) Image Size : 1440x3120 Megapixels  $: 4.5$ 

## \*SAMSUNG GALAXY A11 ADDITIONAL IMAGES, HASH VERIFICATIONS, AND FIAS REPORTS

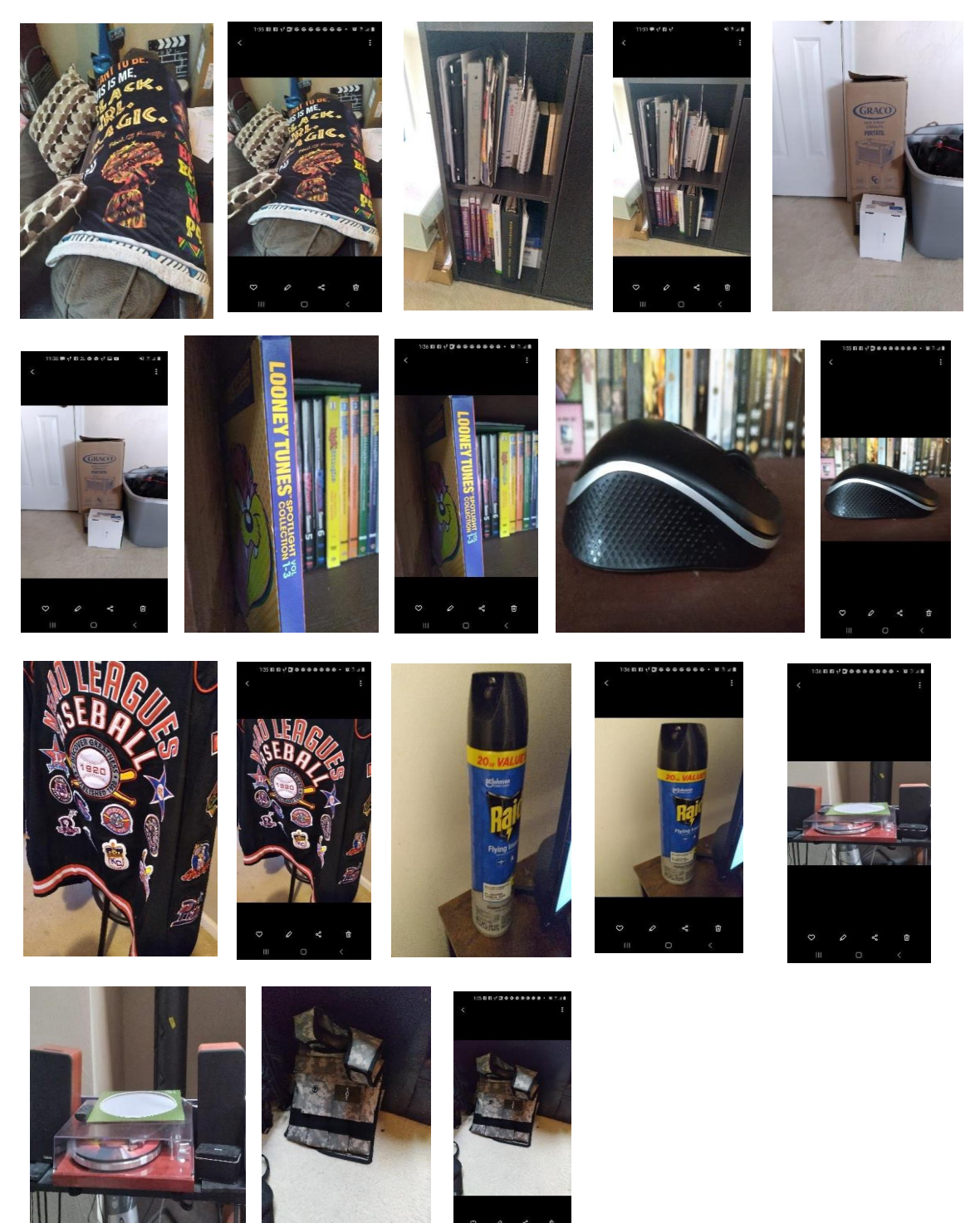

File Name : BlackGirlMagicCamera.jpg Directory  $\mathcal{L}$ File Size<br>
File Size<br>
File Modification Date/Time<br>
File Access Date/Time<br>
File Access Date/Time<br>
File Creation Date/Time<br>
File Creation Date/Time<br>
File Permissions<br>
File Permissions<br>
File Permissions<br>
File Permissions<br>
Fil  $:$  JPEG File Type Focal Length<br>Exposure Time  $: 1/13$ : No Flash Flash  $: 3017$ **ISO** White Balance<br>
Aperture Value : 1.9<br>
Make : samsung<br>
JFIF Version : 1.01 Make<br>
Make<br>
JFIF Version : 1.01<br>
Resolution Unit<br>
X Resolution : 1<br>
Y Resolution : 1<br>
Image Width : 4160<br>
Image Height : 3120<br>
Encoding Process : Baseline DCT, Huffman coding<br>
Bits Per Sample : 8<br>
Color Components : 3<br>
Y C Megapixels  $: 13.0$ Shutter Speed<br>Focal Length<br>Light Value  $: 1/13$  $: 3.6$  mm Light Value  $: 0.6$ File Name : BlackGirlMagicScreenshot.jpg Directory  $\mathbf{H}$ File Size : 576 kB File Modification Date/Time : 2023:10:23 17:08:26-06:00 File Access Date/Time : 2023:10:24 15:33:28-06:00 File Creation Date/Time : 2023:10:24 15:32:43-06:00 File Permissions  $: -rw - rw - rw -$ File Type : JPEG File Type Extension  $:$   $jpg$ MIME Type<br>JFIF Version<br>Resolution Unit : image/jpeg  $: 1.01$ Resolution Unit<br>
X Resolution Unit<br>
X Resolution<br>
Y Resolution<br>
Image Width<br>
Image Width<br>
: 120<br>
Image Height<br>
Encoding Process<br>
Bits Per Sample<br>
Sits Per Sample<br>
Color Components<br>
: 8<br>
X Cb Cr Sub Sampling<br>
: 8<br>
X Cb Cr S Resolution Unit : None

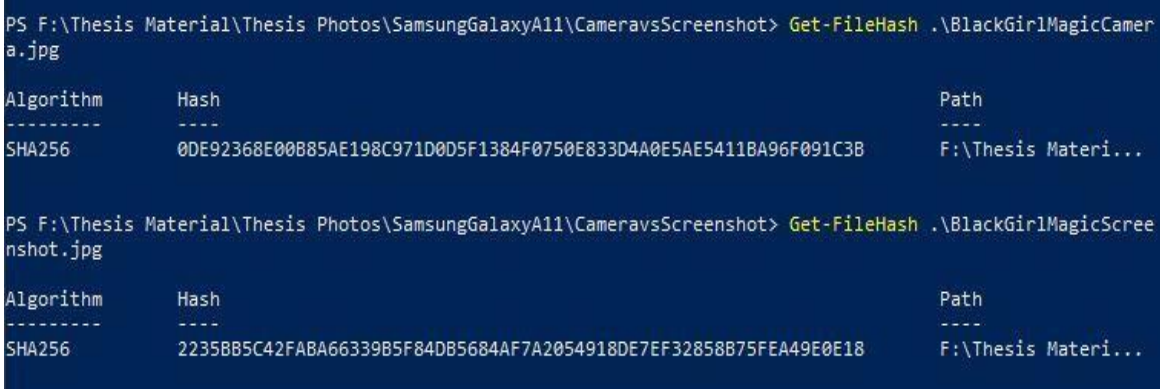

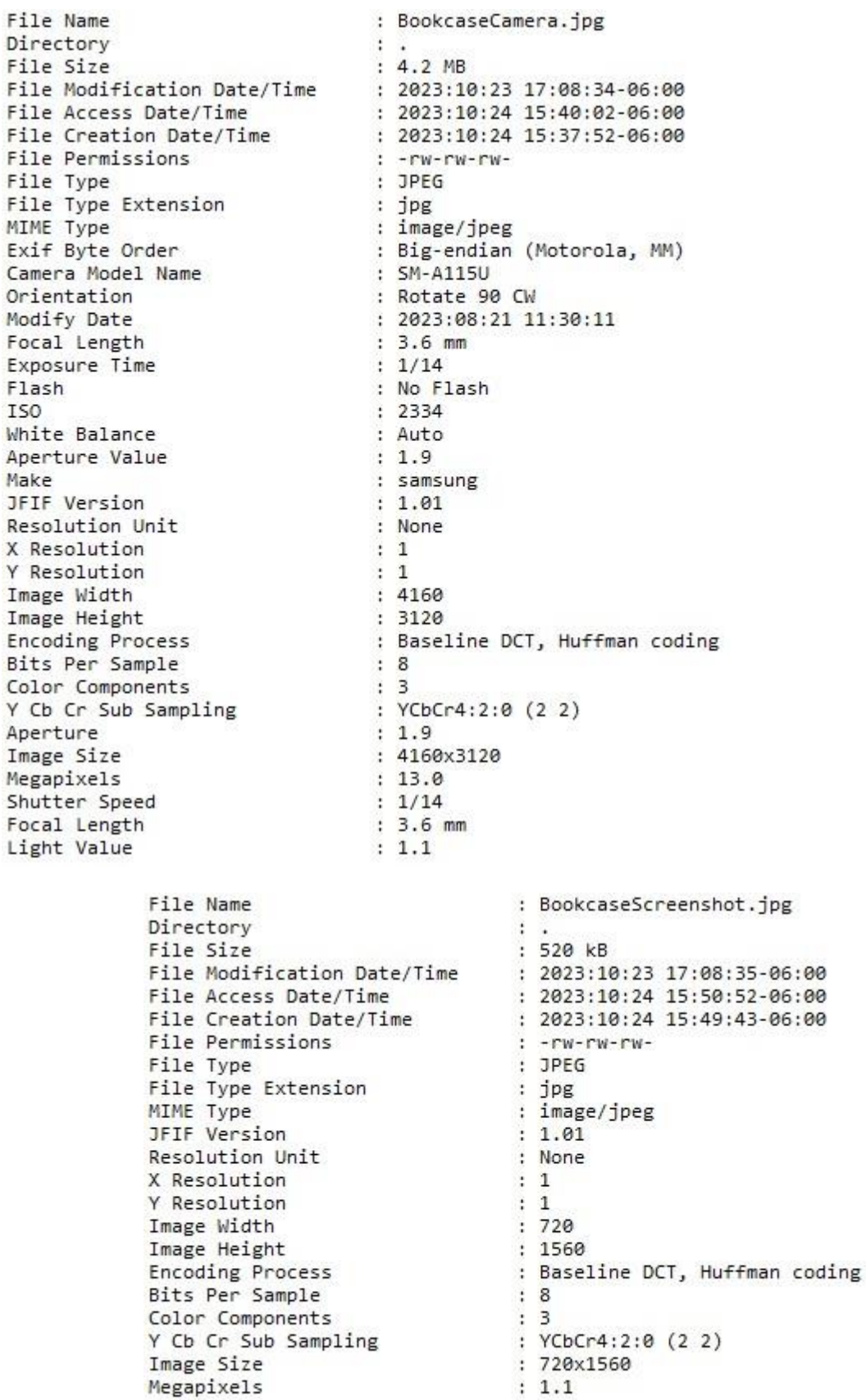

 $\frac{x}{y}$ 

Υ

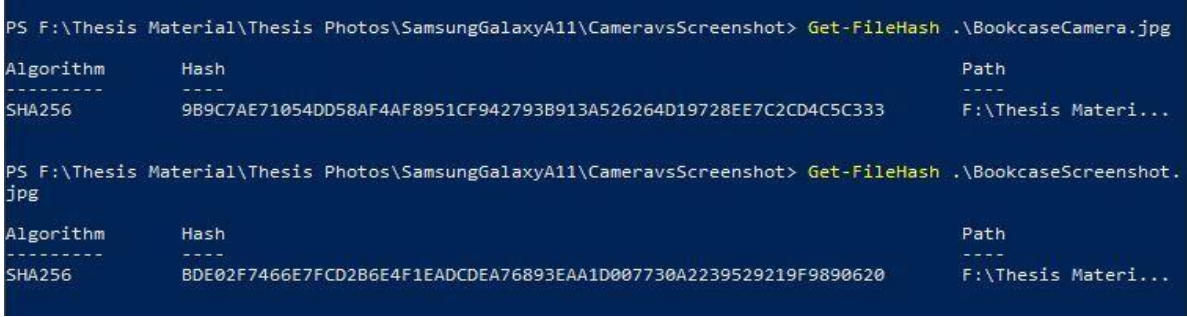

: BoxesCamera.jpg File Name Directory  $\mathcal{F}$  $: 2.1 \, \text{MB}$ File Size File Size<br>
File Modification Date/Time<br>
File Access Date/Time<br>
File Access Date/Time<br>
File Creation Date/Time<br>
File Creation Date/Time<br>
File Type<br>
File Type<br>
File Type<br>
File Type<br>
File Type<br>
File Type<br>
File Type<br>
File Type : JPEG<br>: jpg<br>: image/jpeg<br>: Big-endian (Motorola, MM)<br>: SM-A115U<br>: Rotate 90 CW<br>: 2023:08:21 11:29:47<br>: 3.6 mm<br>: 1/25<br>: No Flash<br>: 363<br>: Auto<br>: 1.9<br>: samsung<br>: 1.41<br>: samsung<br>: 1.41<br>: samsung File Type Extension MIME Type Exif Byte Order Camera Model Name Orientation Modify Date Focal Length Exposure Time Flash ISO White Balance Aperture Value Make JFIF Version Resolution Unit X Resolution : 1<br>: 4160<br>: 3120<br>: Baseline DCT, Huffman coding<br>: 8<br>: 3<br>: YCbCr4:2:0 (2 2)<br>: 1160:3130 Y Resolution Image Width Image width<br>Image Height<br>Encoding Process Encoding Process<br>Bits Per Sample<br>Color Components Y Cb Cr Sub Sampling Aperture : 4160x3120<br>: 13.0<br>: 1/25 Image Size Megapixels Shutter Speed  $: 3.6$  mm Focal Length  $: 4.6$ Light Value

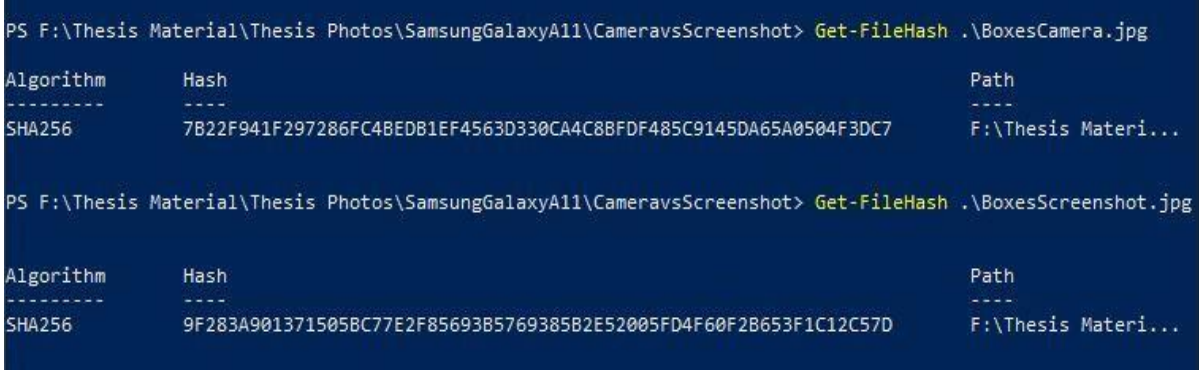

File Name : LooneyTunesCamera.jpg Directory<br>
File Size : 8.4 MB<br>
File Modification Date/Time : 2023:10:23 17:09:00-06:00<br>
File Access Date/Time : 2023:10:29 05:30:25-06:00<br>
File Creation Date/Time : 2023:10:29 05:30:19-06:00<br>
File Permissions : -rw-rw-rw-<br> Directory  $\mathbf{H}$ : -rw-rw-rw-<br>: JPEG<br>: jpg<br>: image/jpeg<br>: Big-endian (Motorola, MM)<br>: SM-A115U<br>: Rotate 90 CW<br>: 2023:10:15 13:28:37<br>: 3.6 mm<br>: 1/15<br>: NO Flash File Type File Type Extension MIME Type<br>Exif Byte Order<br>Camera Model Name MIME Type Camera Model Name Orientation Modify Date<br>Focal Length<br>Exposure Time Flash  $: 2382$ ISO ISO<br>White Balance<br>Anantuna Value : Auto<br>: 1.9<br>: samsung<br>: 1.01 Aperture Value Make JFIF Version Resolution Unit : None Resolution Unit<br>
X Resolution<br>
Y Resolution<br>
Image Width<br>
Image Width<br>
Image Height<br>
Encoding Process<br>
Bits Per Sample<br>
Sits Per Sample<br>
Color Components<br>
Color Components<br>
Y Co Cr Sub Sampling<br>
Process<br>
Aperture<br>
Aperture  $: 13.0$ Megapixels Megapixeis<br>Shutter Speed<br>Fesal Langth : 1/15<br>: 3.6 mm<br>: 1.1 Focal Length Light Value : LooneyTunesScreenshot.jpg<br>: . File Name Directory<br>
File Size : 485 kB<br>
File Modification Date/Time : 2023:10:23 17:09:01-06:00<br>
File Access Date/Time : 2023:10:29 05:42:10-06:00<br>
File Creation Date/Time : 2023:10:29 05:42:08-06:00<br>
File Permissions : -rw-rw-rw-<br> File Type : JPEG : jpg<br>: image/jpeg<br>: 1.01<br>: None File Type Extension MIME Type JFIF Version Resolution Unit Resolution Unit<br>
X Resolution<br>
Y Resolution<br>
Image Width<br>
Image Width<br>
Image Height<br>
Encoding Process<br>
Bits Per Sample<br>
Sits Per Sample<br>
Color Components<br>
Color Components<br>
The Sampling<br>
Sits Per Sampling<br>
Sits Per Sub Sam  $: 1.1$ Megapixels

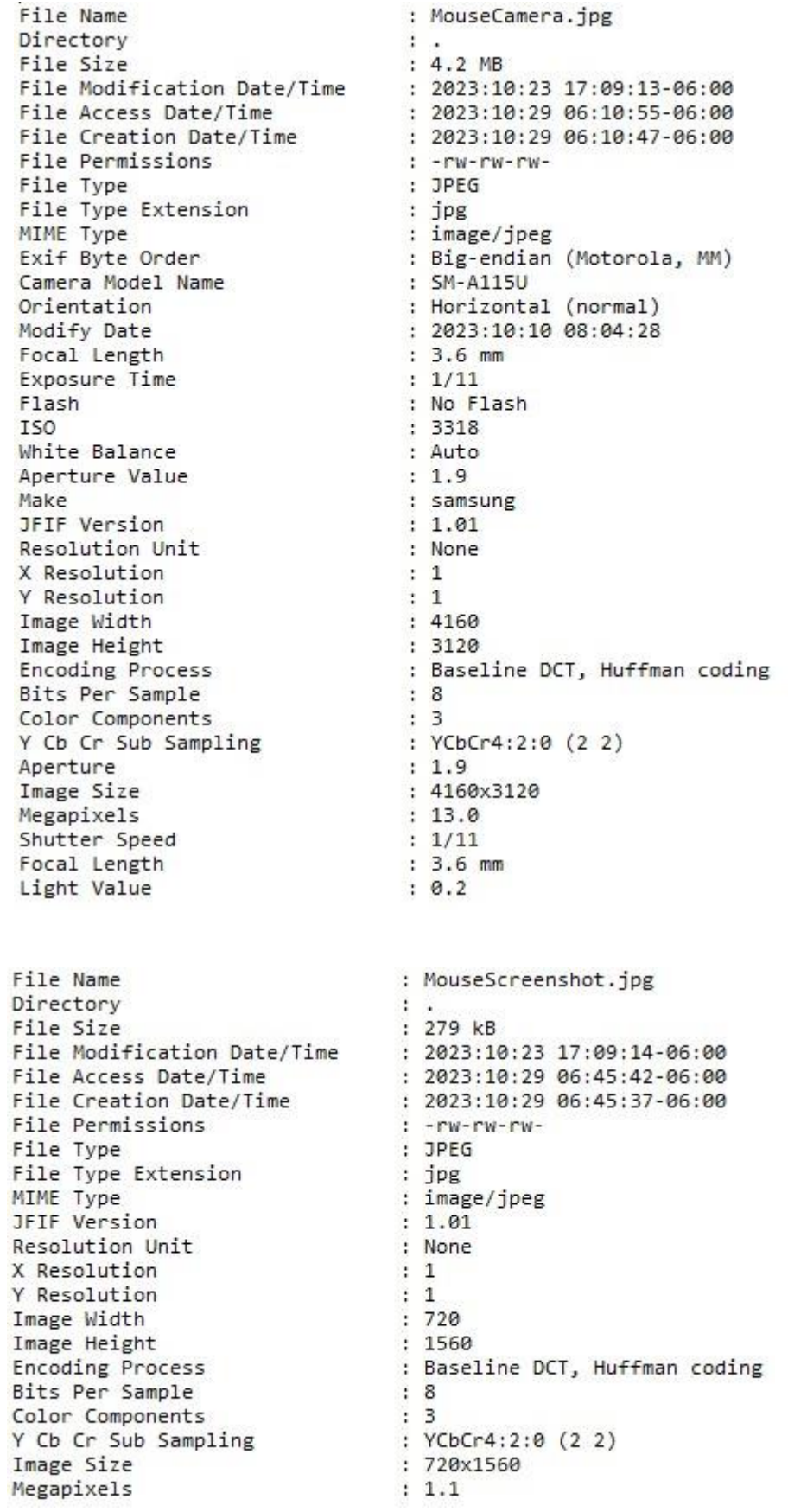

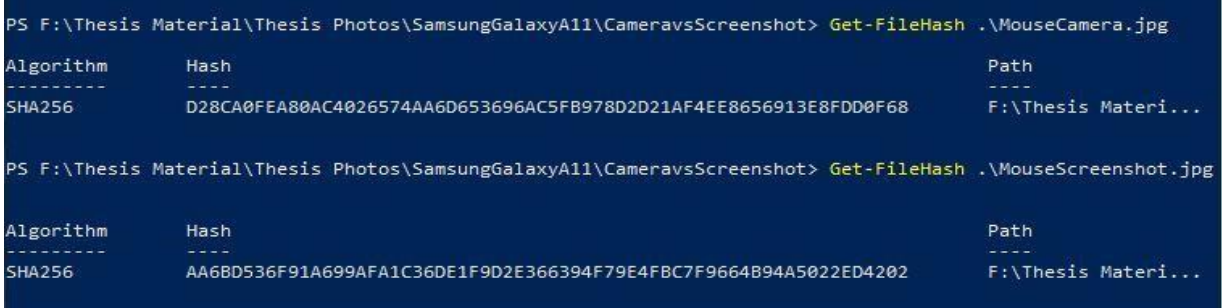

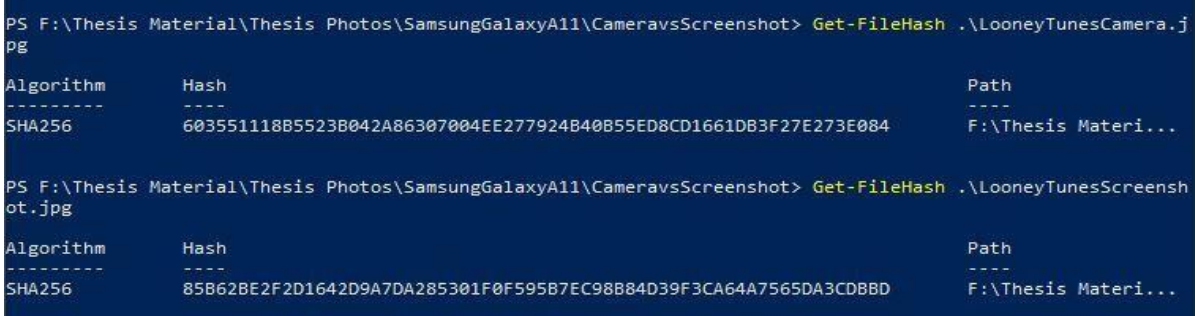

File Name : NLBaseballCamera.jpg Directory  $\cdot$  . File Size  $: 8.4 MB$ File Modification Date/Time : 2023:10:23 17:09:27-06:00<br>File Access Date/Time : 2023:10:29 06:51:14-06:00 File Modification Date/Time : 2023:10:23 17:09:27-06:00<br>
File Access Date/Time : 2023:10:29 06:51:14-06:00<br>
File Creation Date/Time : 2023:10:29 06:51:11-06:00<br>
File Permissions : -rw-rw-rw-<br>
File Type : JPEG File Type File Type<br>
File Type Extension<br>
MIME Type<br>
Exif Byte Order<br>
Camera Model Name<br>
Camera Model Name<br>
Camera Model Name<br>
Crientation<br>
Modify Date<br>
Focal Length<br>
Focal Length<br>
Exposure Time<br>
Exposure Time<br>
Flash<br>
So : 1/15<br>
Tas **ISO**  $: 1715$ TSO : 1715<br>
White Balance : Auto<br>
Aperture Value : 1.9<br>
Make : samsung<br>
JFIF Version : 1.01 Aperture value<br>
Make<br>
MEF Version : 1.01<br>
Resolution Unit<br>
X Resolution<br>
X Resolution : 1<br>
Y Resolution : 1<br>
Image Width : 4160<br>
Image Height : 3120<br>
Encoding Process : Baseline DCT, Huffman coding<br>
Bits Per Sample : 8<br>
Co Image Size<br>Megapixels Megapixels<br>Shutter Speed<br>Focal Length<br>Light Value  $: 13.0$  $: 1/15$  $: 3.6$  mm  $: 1.6$ File Name<br>
Directory<br>
File Size<br>
File Modification Date/Time<br>
File Modification Date/Time<br>
File Access Date/Time<br>
File Creation Date/Time<br>
File Creation Date/Time<br>
File Creation Date/Time<br>
File Permissions<br>
File Permission File Permissions<br>File Permissions<br>File Ture : JPEG File Type File Type Extension<br>MIME Type : jpg<br>: image/jpeg JFIF Version  $: 1.01$ Resolution Unit : None X Resolution  $\cdots$ X Resolution<br>
Y Resolution<br>
Image Width<br>
Image Height<br>
Encoding Process<br>
Bits Per Sample<br>
Sits Per Sample<br>
Color Components<br>
Y Cb Cr Sub Sampling<br>
Y Cb Cr Sub Sampling<br>
Meassize<br>
Image Size<br>
Image Size<br>
Image Size<br>
Meassiz Megapixels  $: 1.1$ 

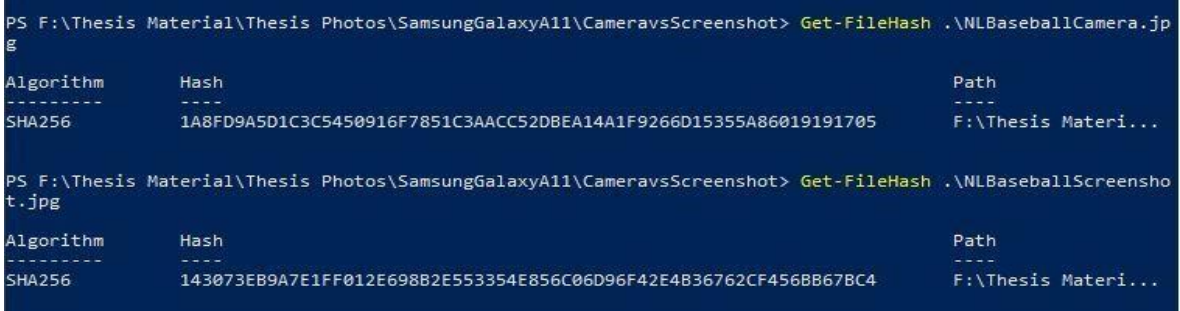

File Name<br>Directory<br>File Size : RaidCamera.jpg Pile Size<br>
File Size<br>
File Modification Date/Time<br>
File Modification Date/Time<br>
File Access Date/Time<br>
File Creation Date/Time<br>
File Type<br>
File Type<br>
File Type<br>
File Type<br>
File Type<br>
File Type<br>
File Type<br>
File Type<br>
File T File Access Date/Time : 2023:10:29 08:12:01-06:00<br>
File Creation Date/Time : 2023:10:29 08:11:52-06:00<br>
File Premissions : -rw-rw-rw-<br>
File Type Extension : DPEG<br>
File Type Extension : DPEG<br>
File Type Extension : DPEG<br>
MIM </a><br>
Flash : No Flash : No Flash : No Flash 150 : 1857<br>
White Balance : Auto : 1857<br>
Make : 1919<br>
Make : 1919<br>
Make : 1919<br>
FIF Version : 1919<br>
FIF Version : 1919<br>
Resolution 11 : None<br>
X Resolution : 1<br>
Tragge With : 146 Megapixels  $: 13.0$ Shutter Speed<br>Focal Length<br>Light Value  $: 1/17$ <br> $: 3.6$  mm<br> $: 1.7$ Light Value : RaidScreenshot.jpg File Name

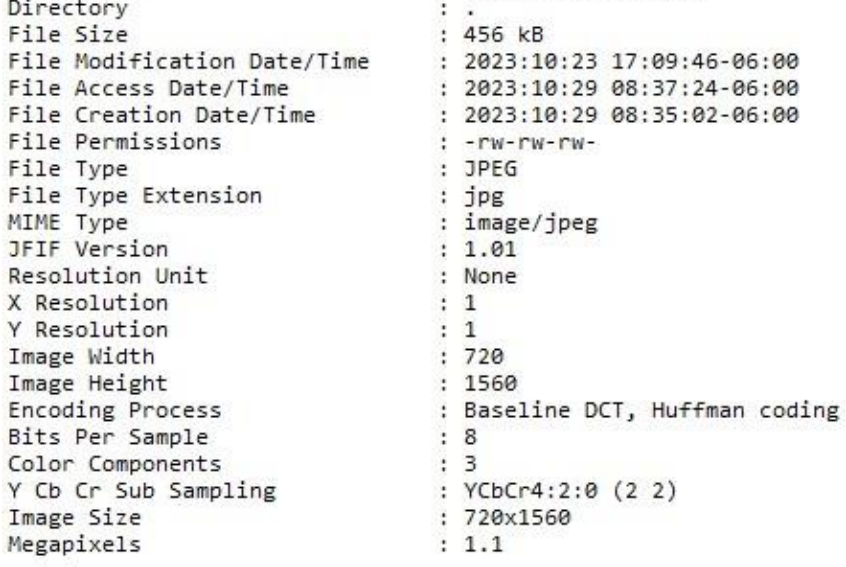

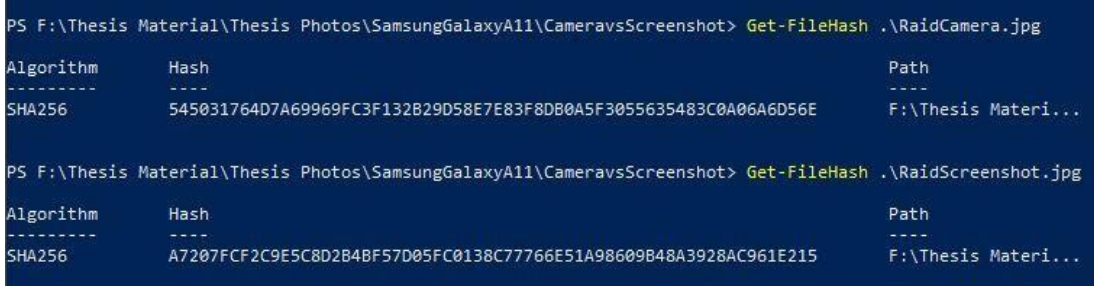

File Name : RecordTableCamera.jpg Directory  $\cdot$  . : 4.2 MB File Size : 4.2 MB<br>
File Modification Date/Time : 2023:10:23 17:09:52-06:00<br>
File Access Date/Time : 2023:10:29 08:41:13-06:00<br>
File Creation Date/Time : 2023:10:29 08:41:05-06:00<br>
File Permissions : -rw-rw-rw-<br>
File Type File Size : JPEG File Type<br>
File Type Extension<br>
MIME Type Extension<br>
Exif Byte Order<br>
Camera Model Name<br>
Camera Model Name<br>
Camera Model Name<br>
Crientation<br>
Modify Date<br>
Focal Length<br>
Exposure Time<br>
Exposure Time<br>
Exposure Time<br>
Exposure T File Type 150 : 1275<br>
White Balance : 1275<br>
White Balance : 1275<br>
Aperture Value : 1.9<br>
Make : samsung<br>
1FF Version : 1.01<br>
Resolution Unit : None<br>
X Resolution<br>
Y Resolution<br>
1 : 1416<br>
Image Height : 3120<br>
Encoding Process<br>
Bits Pe : 1.9<br>: 4160x3120<br>: 13.0<br>: 1/20<br>: 3.6 mm<br>: 2.5 Image Size Megapixels Shutter Speed<br>Focal Length  $: 2.5$ Light Value : RecordTableScreenshot.jpg<br>: .<br>: 304 kB File Name File Name<br>
Pirectory<br>
File Size<br>
File Size<br>
File Modification Date/Time<br>
File Notes Date/Time<br>
File Access Date/Time<br>
File Creation Date/Time<br>
File Termissions<br>
File Type Extension<br>
File Type Extension<br>
File Type Extension Directory

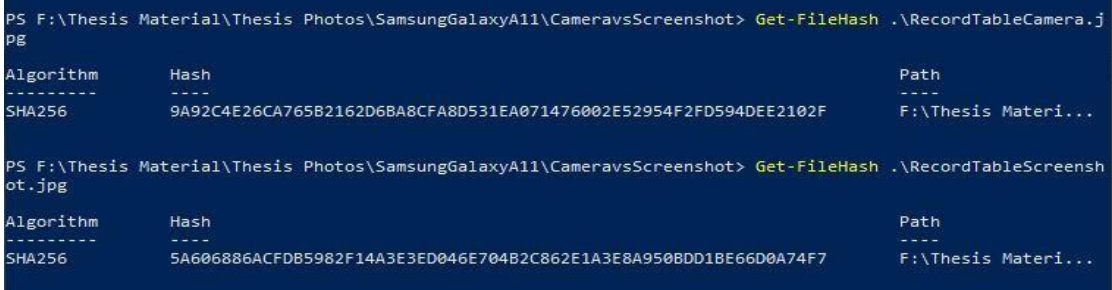

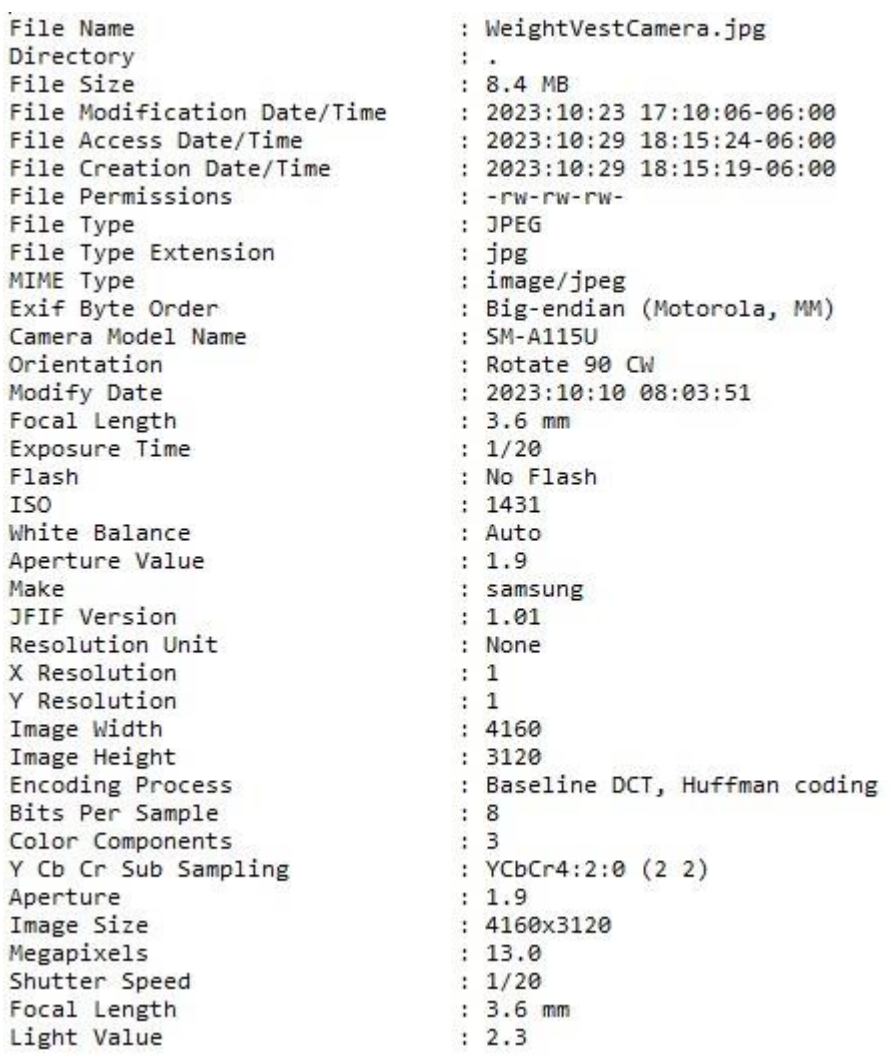

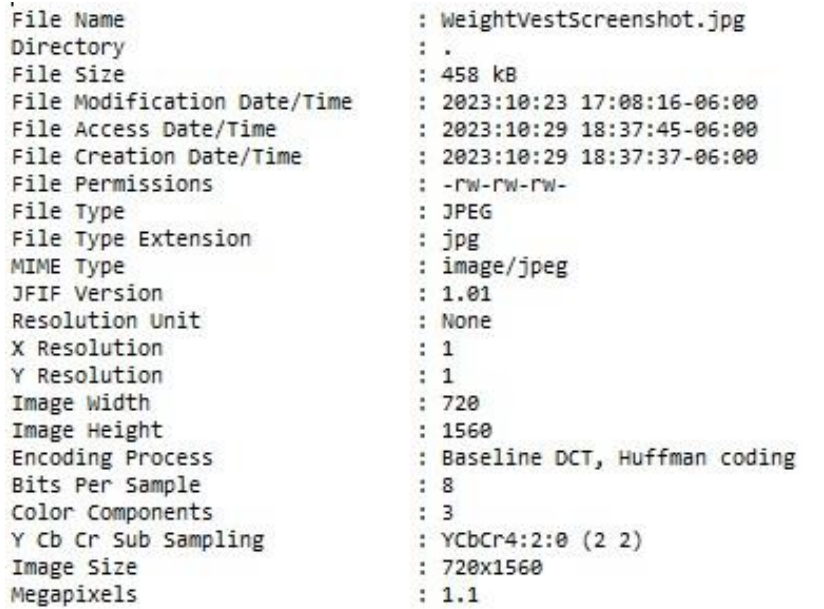

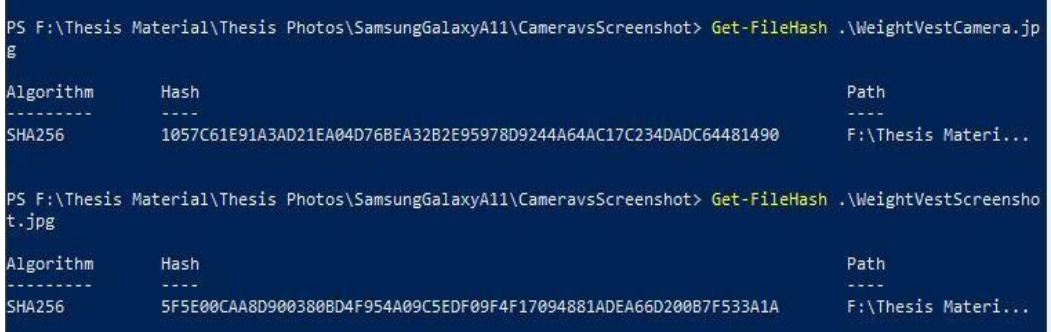